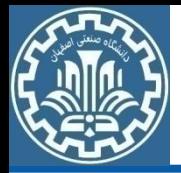

# **Review of Matrix Algebra**

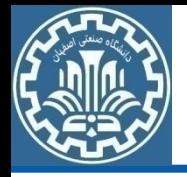

Elementary Operations

Matrix Addition and Subtraction

For two matrices **A** and **B**, both of the same size  $(m \times n)$ , the addition and subtraction are defined by

- $C = A + B$ with  $c_{ii} = a_{ii} + b_{ii}$ with  $d_{ii} = a_{ii} - b_{ii}$  $D = A - B$
- Scalar Multiplication

$$
\lambda \mathbf{A} = [\lambda a_{ij}]
$$

Matrix Multiplication

For two matrices **A** (of size  $I \times m$ ) and **B** (of size  $m \times n$ ), the product of **AB** is defined by

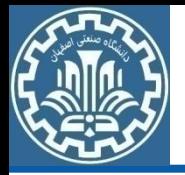

Elementary Operations

## Matrix Multiplication

 $C = AB$ 

with  $c_{ij} = \sum_{k=1}^{m} a_{ik} b_{kj}$  $i = 1, 2, ..., l; j = 1, 2, ..., n.$ 

Note that, in general,  $AB \neq BA$ , but  $(AB)C = A(BC)$ 

## **Transpose of a Matrix** If  $A = [a_{ij}]$ , then the transpose of A is and  $(AB)^T = B^T A^T$

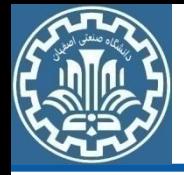

Elementary Operations

#### Determinant of a Matrix

The determinant of square matrix **A** is a scalar number denoted by det **A** or  $|A|$ . For  $2 \times 2$  and  $3 \times 3$  matrices, their determinants are given by

$$
\det \begin{bmatrix} a & b \\ c & d \end{bmatrix} = ad - bc
$$
  
\n
$$
\det \begin{bmatrix} a_{11} & a_{12} & a_{13} \\ a_{21} & a_{22} & a_{23} \\ a_{31} & a_{32} & a_{33} \end{bmatrix} = a_{11}a_{22}a_{33} + a_{12}a_{23}a_{31} + a_{21}a_{32}a_{13}
$$

$$
-a_{13}a_{22}a_{31} - a_{12}a_{21}a_{33} - a_{23}a_{32}a_{11}
$$

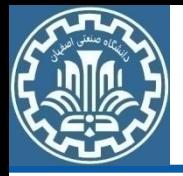

Elementary Operations

#### Singular Matrix

A square matrix **A** is singular if det  $A = 0$ , which indicates problems in the systems (nonunique solutions, degeneracy, etc.) Matrix Inversion

For a square and nonsingular matrix  $\bf{A}$  (det $\bf{A} \neq 0$ ), its inverse **A**-1 is constructed in such a way that

$$
\mathbf{A}\mathbf{A}^{-1} = \mathbf{A}^{-1}\mathbf{A} = \mathbf{I}
$$

$$
(\mathbf{A}\mathbf{B})^{-1} = \mathbf{B}^{-1}\mathbf{A}^{-1}
$$

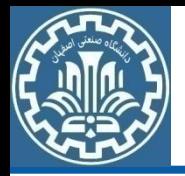

Elementary Operations

#### Positive Definite Matrix

**A** square  $(n \times n)$  matrix **A** is said to be positive definite, if for any nonzero vector **x** of dimension n,

## $\mathbf{x}^T \mathbf{A} \mathbf{x} > 0$

Note that positive definite matrices are nonsingular.

**Differentiation and Integration of a Matrix** 

$$
\mathbf{A}(t) = [a_{ij}(t)]
$$

The differentiation is defined by

the integration by

 $\frac{d}{dt} \mathbf{A}(t) = \left| \frac{d a_{ij}(t)}{dt} \right|$  $\int \mathbf{A}(t)dt = \left| \int a_{ij}(t)dt \right|$ 

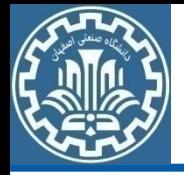

**Linear System of Algebraic Equations** 

$$
a_{11}x_1 + a_{12}x_2 + ... + a_{1n}x_n = b_1
$$
  

$$
a_{21}x_1 + a_{22}x_2 + ... + a_{2n}x_n = b_2
$$

$$
a_{n1}x_1 + a_{n2}x_2 + \dots + a_{nn}x_n = b_n
$$

where  $X_1, X_2, ..., X_n$  are the unknowns.

 $\mathbf{A}\mathbf{x} = \mathbf{b}$ In matrix form:

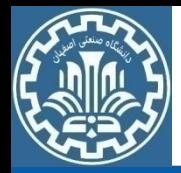

Review of Matrix Algebra

 $\mathbf{A} = [a_{ij}] = \begin{bmatrix} a_{11} & a_{12} & \dots & a_{1n} \\ a_{21} & a_{22} & \dots & a_{2n} \\ \dots & \dots & \dots & \dots \\ a_{n1} & a_{n2} & \dots & a_{nn} \end{bmatrix} \mathbf{x} = \{x_i\} = \begin{bmatrix} x_1 \\ x_2 \\ \vdots \\ x_n \end{bmatrix}$  $\begin{bmatrix} a_{n1} & a_{n2} & \cdots & a_{nn} \end{bmatrix}$ <br> **A is** called a *n*×*n* (square) matrix, and **x** and **b** are (column) vectors of dimension n.

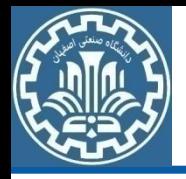

If det  $A = 0$  (i.e., A is singular), then  $A^{-1}$  does not exist!  $\mathbf{x} = \mathbf{A}^{-1} \mathbf{b}$ matrix **A** is nonsingular:

Solution Techniques for Linear Systems of Equations

**Gauss elimination methods**

**Iterative methods**

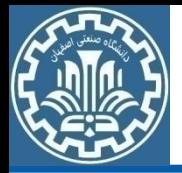

# **MATLAB Fundamentals**

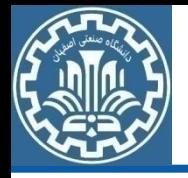

Why MATLAB?

- Industry standard software application
- Wealth of built-in functions and libraries
- Toolboxes (add-on software modules) optimization, neural network, image and signal processing, control systems design, fuzzy logic, etc.
- Has own structured programming language
- Ease of application and testing (pre- and postprocessing without lots of programming and formatting)
- Platform independent

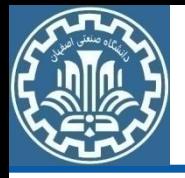

What is MATLAB?

- Both a computer programming language and a software
- **Began** as a set of tools to solve linear algebraic equations. Has grown to a complete scientific programming suite
- **Interpretive programming language: Read script files** and perform operations; generally not compiled
- **Enhanced calculator** / spreadsheet much more flexible
- **Complete** visualization package and post-processing analysis suite

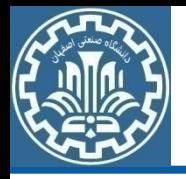

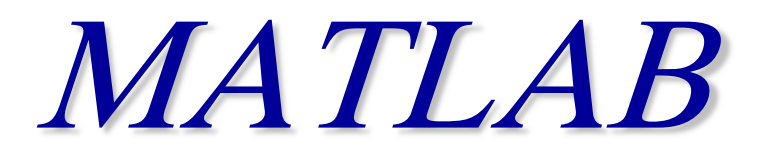

- MATLAB is a numerical analysis system
- Can write "programs", but they are not formally compiled
- Should still use structured programming
- Should still use comments
- Comments are indicated by "%" at the beginning of the line

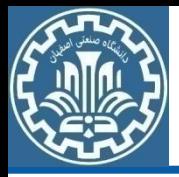

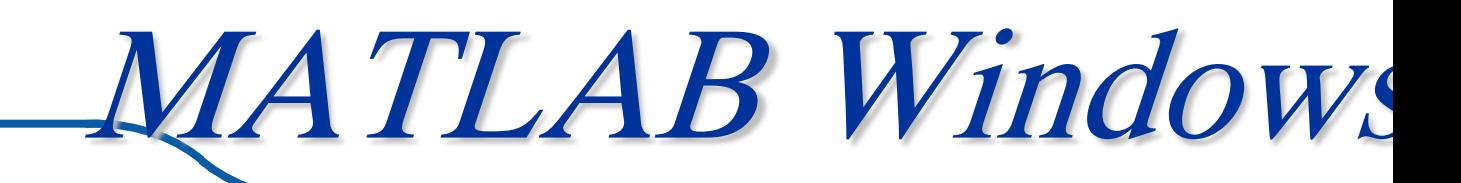

- Command Window
	- -- enter commands and data
	- -- print results
- Graphics Window
	- -- display plots and graphs
- **Edit Window** 
	- -- create and modify m-files

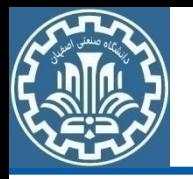

- who or whos -- See the current runtime environment
- clear -- remove all variables from memory
- clc -- clear the command window
- $\blacksquare$  clf -- clear the graphics window
- save -- save the workspace environment
- load -- restore workspace from a disk file
- abort -- CTRL-C
- help -- help "command"

# Really good "help" command

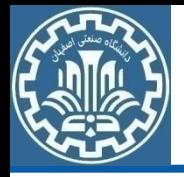

MATLAB Syntax

- No complicated rules
- **Perhaps the most important thing to** remember is semicolons (;) at the end of a line to suppress output
- diary "filename" saves a text record of session
- **diary off turns it off**

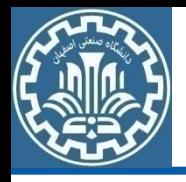

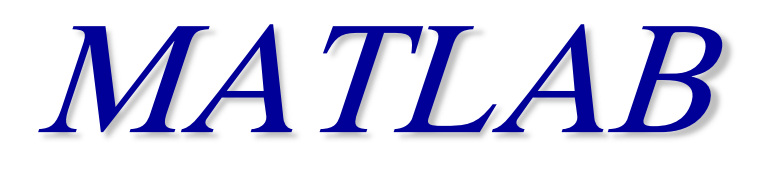

- MATLAB's basic component is a Vector or Matrix
- Even single value variables (Scalars)
- All operations are optimized for vector use
- Loops run slower in MATLAB than in Fortran (not a vector operation)
- **Size**" command gives size of the matrix

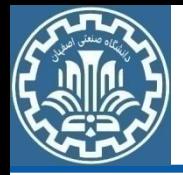

Scalars, Vectors, Matrices

- MATLAB treat variables as "matrices"
- Matrix  $(m \times n)$  a set of numbers arranged in rows (m) and columns (n)
- Scalar:  $1 \times 1$  matrix
- Row Vector:  $1 \times n$  matrix
- Column Vector:  $m \times 1$  matrix

$$
A = \begin{bmatrix} 5.27 \\ -2.3 \end{bmatrix} \qquad B = \begin{bmatrix} 5.02 & -2.3 & 7.21 \end{bmatrix}
$$
  

$$
C = B' = \begin{bmatrix} 5.02 \\ -2.3 \\ 7.21 \end{bmatrix} \qquad D = \begin{bmatrix} 1 & 3 & -2 & 5 \\ -2 & 4 & 3.2 & 9.5 \\ -0.5 & -1 & 7.2 & -2 \end{bmatrix}
$$

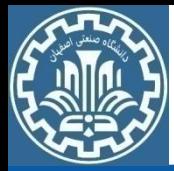

Scalars, Vectors, Matrices

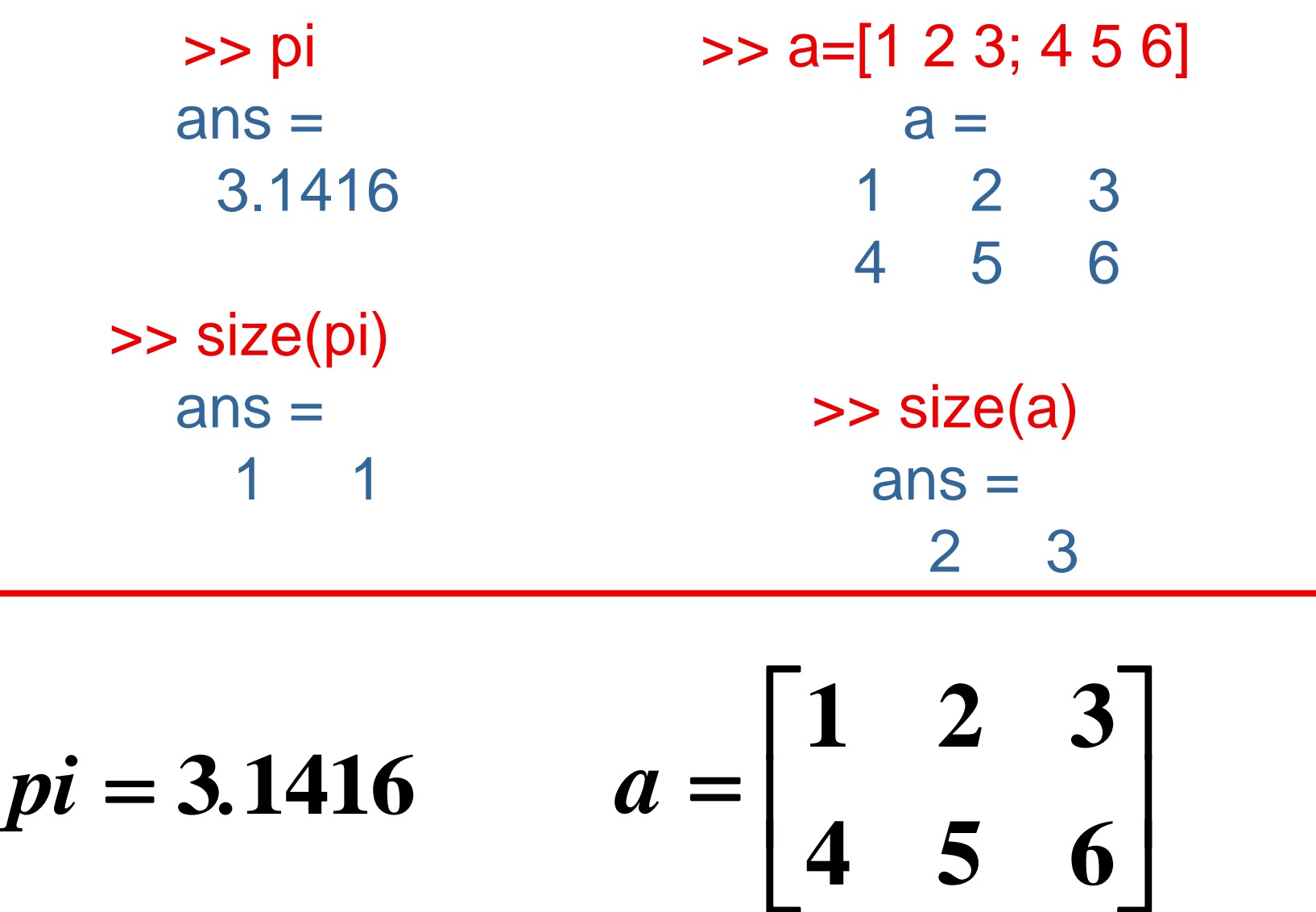

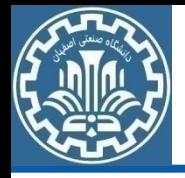

Complex variables

- MATLAB handles complex arithmetic automatically
- No need to compute real and imaginary parts separately
- The unit imaginary number  $i = \sqrt{-1}$  is -1 is preassigned

```
» x=5+2*i
x =
    5.0000 + 2.0000i
  » y=5*x+3
y =
   28.0000 +10.0000i
```
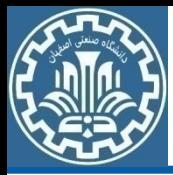

# MATLAB Example

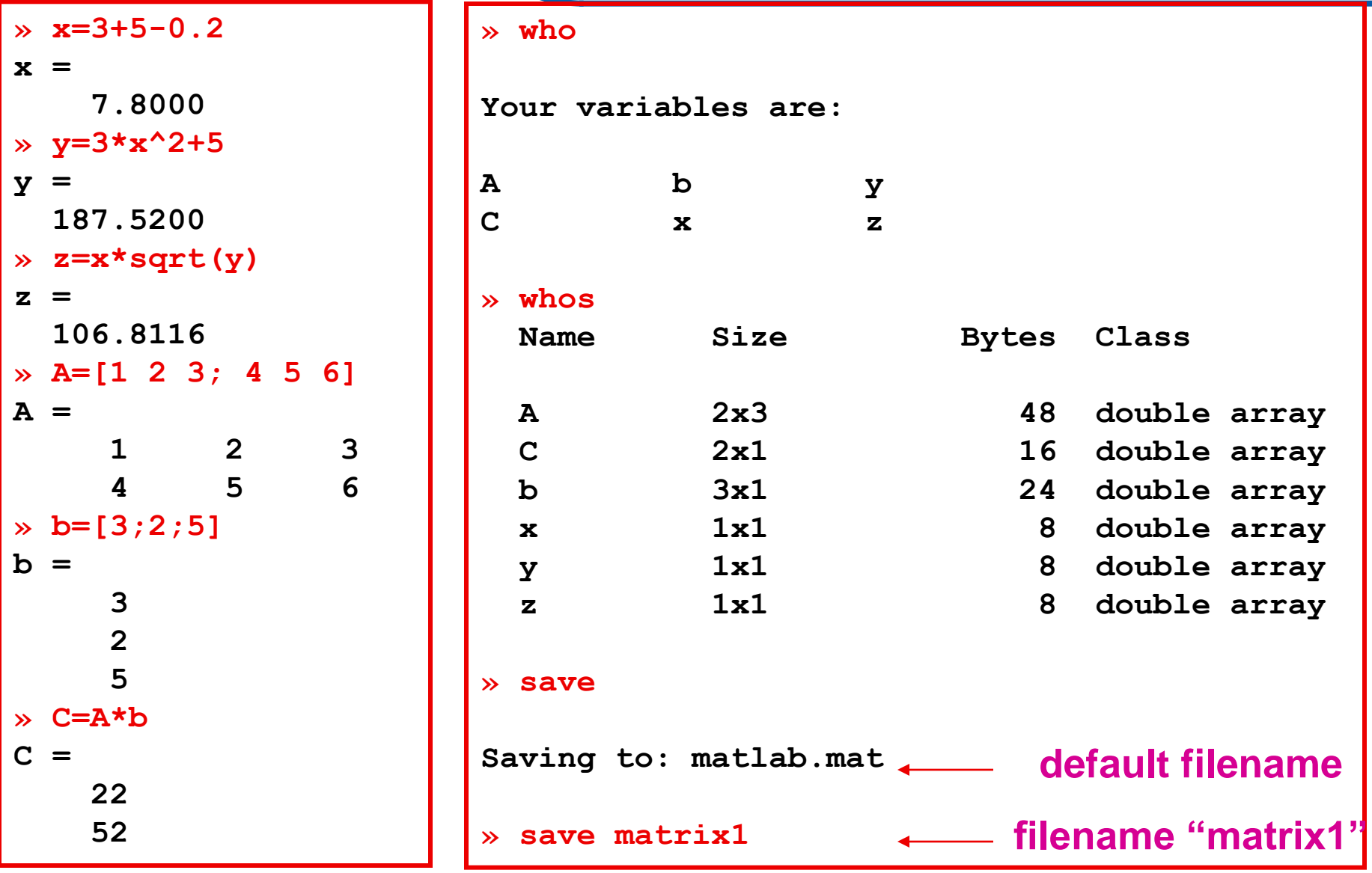

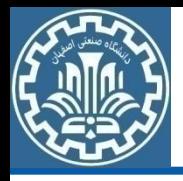

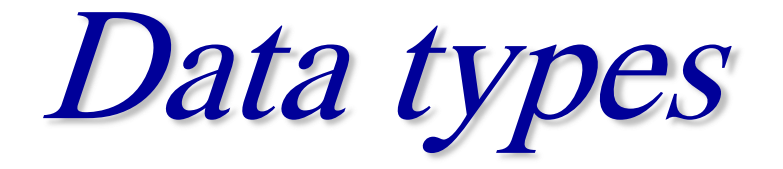

- All numbers are double precision
- Text is stored as arrays of characters
- You don"t have to declare the type of data (defined when running)
- MATLAB is case-sensitive!!!

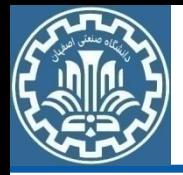

Variable Names

- Usually, the name is identified with the problem
- Variable names may consist of up to 31 characters
- Variable names may be alphabetic, digits, and the underscore character  $($
- Variable names must start with a letter

```
ABC, A1, C56, CVEN_302
```
day, year, iteration, max

time, velocity, distance, area, density, pressure

Time, TIME, time (case sensitive!!)

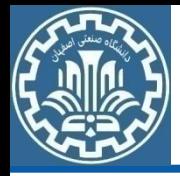

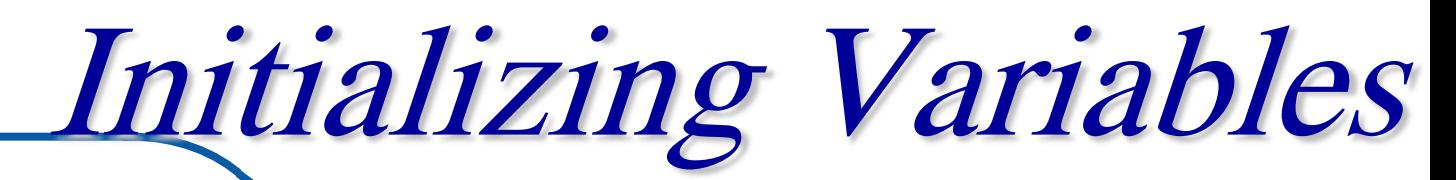

- **Explicitly list the values**
- **reads from a data file**
- uses the colon (:) operator
- **reads from the keyboard**

 $A = [1; 3; 5; 10];$   $B = [1 3 5; -6 4 -1]$  $C = [2 \ 3 \ 5 \ 1; 0 \ 1 \dots$  (continuation) 1 -2; 3 5 1 -3]  $E = [A; 1; A];$   $F = [C(2,3); A]$ 

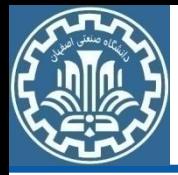

Matrix Concatenation

$$
x = [1 \ 2 \ 3]; \quad y = [7 \ 9 \ 4]
$$

 $z = [x \ y] = [1 \ 2 \ 3 \ 7 \ 9 \ 4]$ 

$$
u = [x; y] = \begin{bmatrix} 1 & 2 & 3 \\ 7 & 9 & 4 \end{bmatrix}
$$

 $\begin{bmatrix} x & y & y & x \end{bmatrix} = \begin{bmatrix} 0 & 0 & 0 \\ 0 & 0 & 0 \\ 0 & 0 & 0 \end{bmatrix}$ *<sup>7</sup> <sup>9</sup> <sup>4</sup> <sup>1</sup> <sup>2</sup> <sup>3</sup>*   $v = [x \ y; y \ x] = [1 \ 2 \ 3 \ 7 \ 9 \ 4]$ 

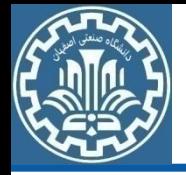

Colon Operator

**Creating new matrices from an existing matrix**

**C = [1,2,5; -1,0,1; 3,2,-1; 0,1,4] F = C(:, 2:3) = [2,5; 0,1; 2,-1; 1,4]**

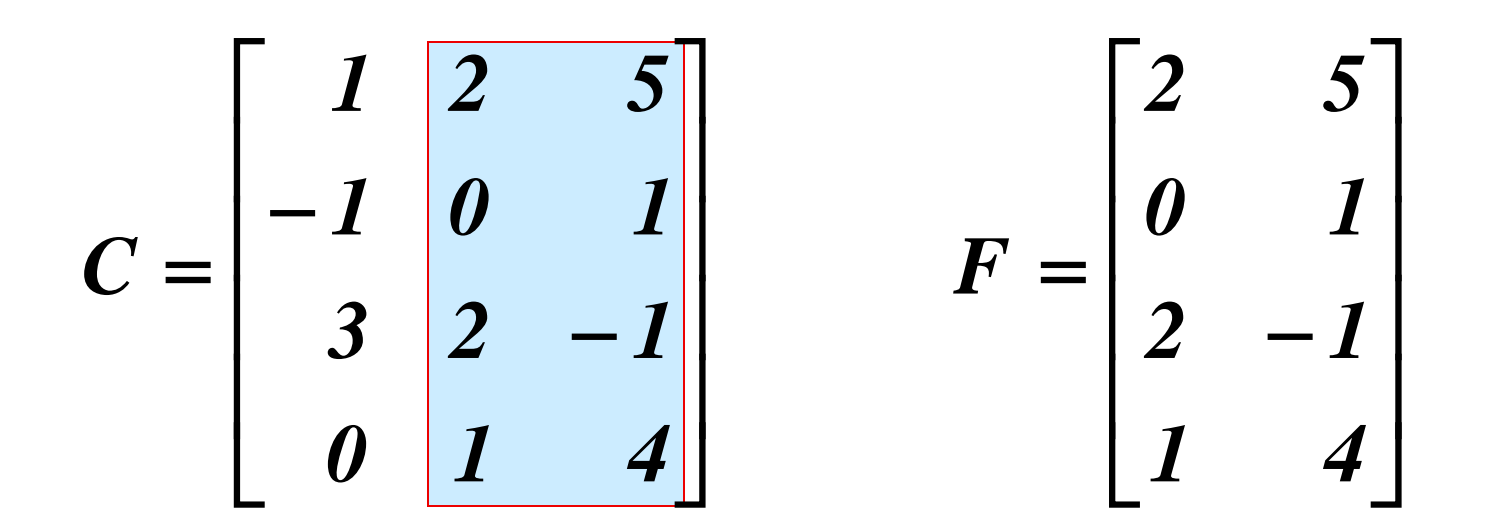

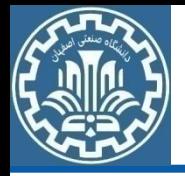

Colon Operator

**Creating new matrices from an existing matrix**

**C = [1,2,5; -1,0,1; 3,2,-1; 0,1,4]**  $E = C(2:3,:) = [-1 \ 0 \ 1; \ 3 \ 2 \ -1]$ 

$$
C = \begin{bmatrix} 1 & 2 & 5 \\ -1 & 0 & 1 \\ 3 & 2 & -1 \\ 0 & 1 & 4 \end{bmatrix} \qquad E = \begin{bmatrix} -1 & 0 & 1 \\ 3 & 2 & -1 \end{bmatrix}
$$

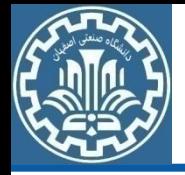

Colon Operator

## **Creating new matrices from an existing matrix**

**C = [1,2,5; -1,0,1; 3,2,-1; 0,1,4]**  $G = C(3:4,1:2) = [3,2;0,1]$  Ξ  $\begin{bmatrix} 3 & 2 & -1 \end{bmatrix}$   $\begin{bmatrix} 0 & 1 \end{bmatrix}$ *3 2 G 0 1 4 3 2 1 1 0 1 1 2 5 C*

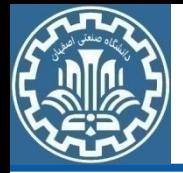

Colon Operator

 $\blacksquare$  Variable\_name = a:step:b time  $= 0.0:0.5:2.5$ time =  $[0.0, 0.5, 1.0, 1.5, 2.0, 2.5]$ 

• Negative increment  $values = 10:-1:2$ values =  $[10, 9, 8, 7, 6, 5, 4, 3, 2]$ 

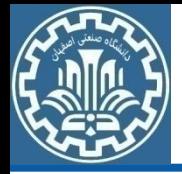

linspace Function

 **linspace(x1, x2) gives 100 evenly spaced values between x1 and x2**

 $x =$ **linspace** $(x1, x2)$ 

 **linspace(a,b,n) generate n equally spaced points between a and b**

 $x = **linspace(a,b,n)**$ 

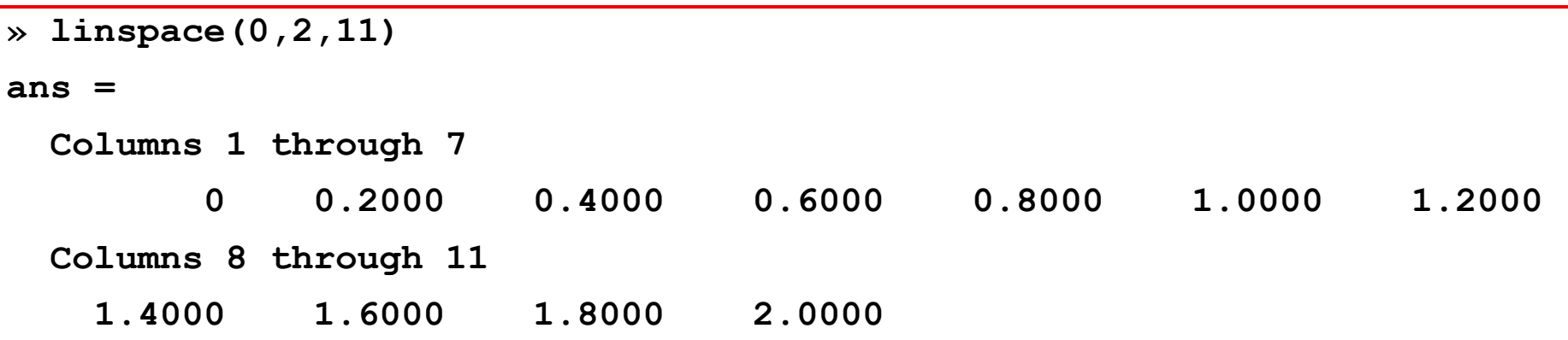

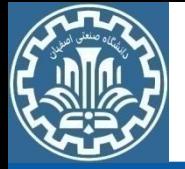

Special Matrices

$$
eye(3) = \begin{bmatrix} 1 & 0 & 0 \\ 0 & 1 & 0 \\ 0 & 0 & 1 \end{bmatrix} \quad zeros(3,2) = \begin{bmatrix} 0 & 0 \\ 0 & 0 \\ 0 & 0 \end{bmatrix}
$$

$$
ones(3) = \begin{bmatrix} 1 & 1 & 1 \\ 1 & 1 & 1 \\ 1 & 1 & 1 \end{bmatrix} \quad ones(2,4) = \begin{bmatrix} 1 & 1 & 1 & 1 \\ 1 & 1 & 1 & 1 \\ 1 & 1 & 1 & 1 \end{bmatrix}
$$

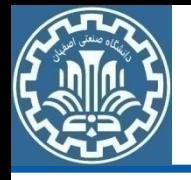

Scalar Arithmetic Operations

### **In order of priority**

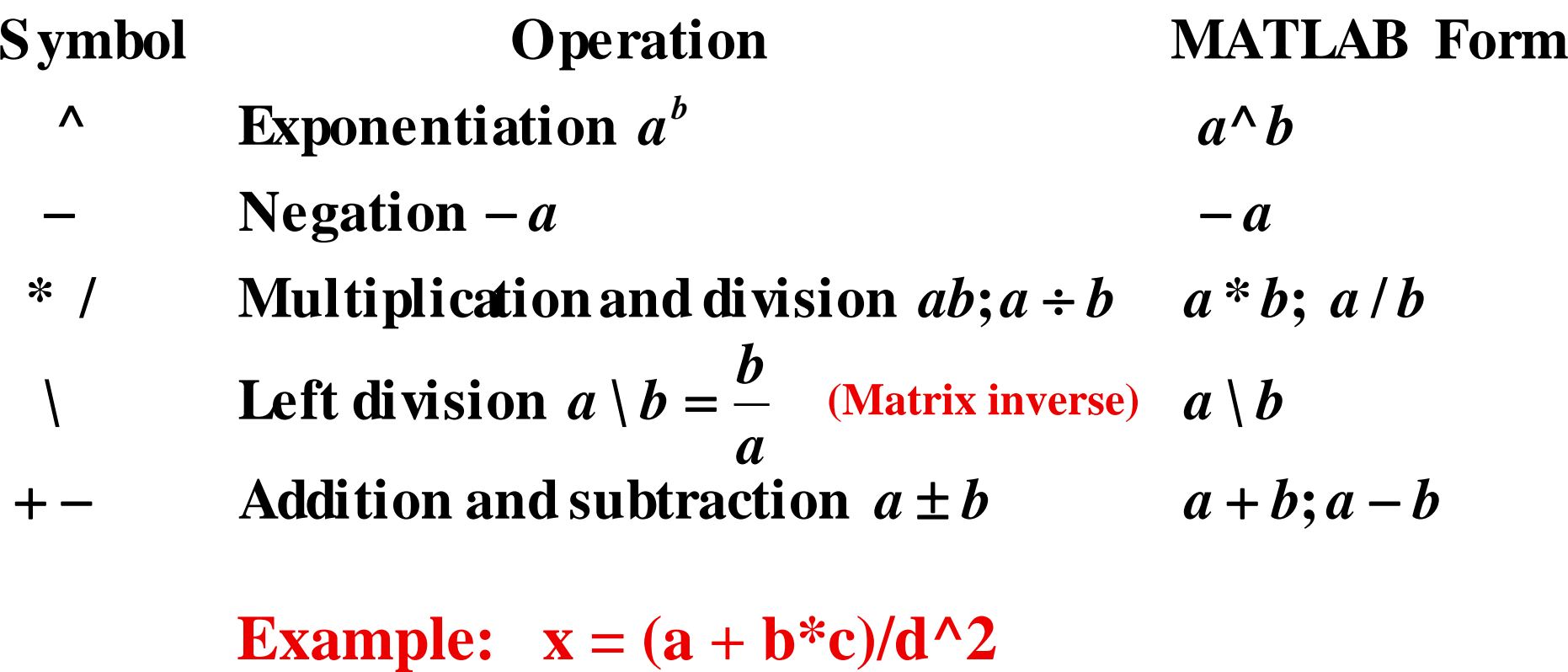

 $count = count + 1$ 

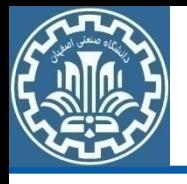

## Order of Precedence of Arithmetic **Operations**

- 1. Parentheses, starting with the innermost pair
- 2. Exponentiation, from left to right
- 3. Multiplication and division with equal precedence, from left to right
- 4. Addition and subtraction with equal precedence, from left to right

Examples:  $factor = 1 + b/v + c/v^2$ slope =  $(y2 - y1)/(x2 - x1)$  $loss = f * length/dia * (1/2 * rho * v^2)$ func =  $1 + 0.5*(3*x^4 + (x + 2/x)^2)$ 

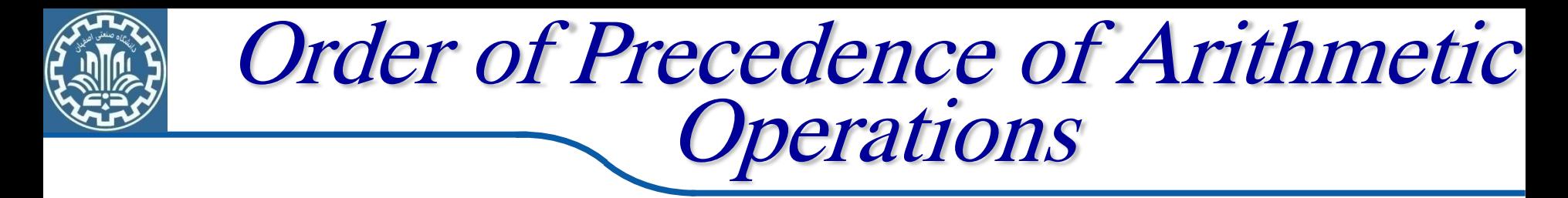

 $\triangleright$  The priority order can be overridden with parentheses

**» a=3; b=5; c=2; » s1 = a-b\*c s1 = -7 » s2=(a-b)\*c s2 = -4**

Multiplication has higher priority than subtraction

**» y = -7.3^2 y = -53.2900**  $\rightarrow y=(-7.3)^{2}$ **y = 53.2900**

Exponentiation has higher priority than negation

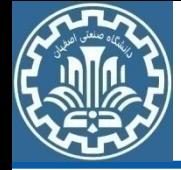

Array Operations

An array operation is performed elementby-element

> MATLAB:  $C = A.*B;$  $C(5) = A(5)*B(5);$  $C(4) = A(4)*B(4);$  $C(3) = A(3)*B(3);$  $C(2) = A(2)*B(2);$  $C(1) = A(1)*B(1);$  $\equiv$ Ξ  $\equiv$ Ξ

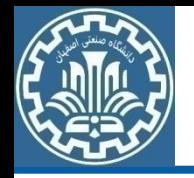

Element-by-Element Operations

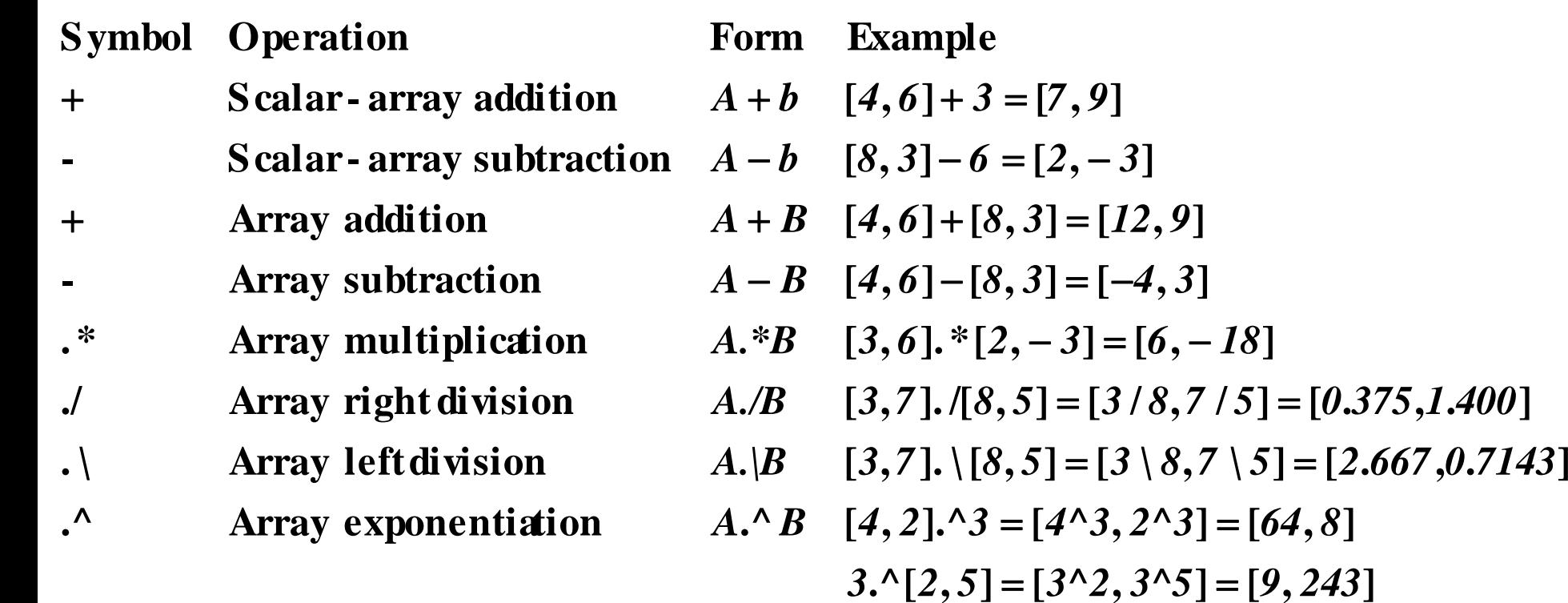

 $[5, 3]$ .^ $[2, 4]$  =  $[5^{\wedge}2, 3^{\wedge}4]$  =  $[25, 81]$
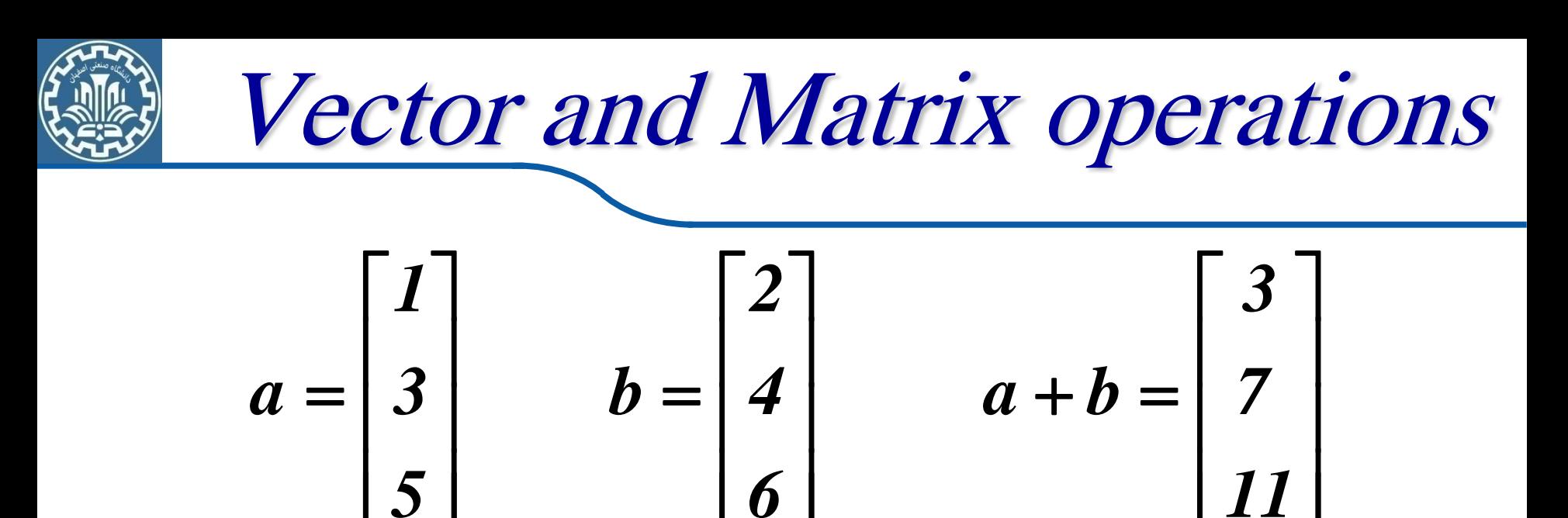

*11*

But a\*b gives an error (undefined) because dimensions are incorrect. Need to use .\*

 $\overline{\phantom{a}}$ 

*6*

 $\overline{\phantom{a}}$ 

*5*

$$
a.*b = \begin{bmatrix} 1& * & 2 \\ 3& * & 4 \\ 5& * & 6 \end{bmatrix} = \begin{bmatrix} 2 \\ 12 \\ 30 \end{bmatrix}
$$

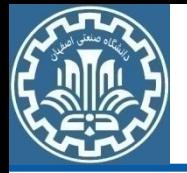

Vectorized Matrix Operations

$$
A = \begin{bmatrix} 2 & 3 & 8 & 1 \end{bmatrix}
$$
  
\n
$$
B = \begin{bmatrix} 1 & 4 & 5 & 2 \end{bmatrix}
$$
  
\n
$$
C = A.* B = \begin{bmatrix} 2 & 12 & 40 & 2 \end{bmatrix}
$$
  
\n
$$
D = A./ B = \begin{bmatrix} 2 & 0.75 & 1.6 & 0.5 \end{bmatrix}
$$
  
\n
$$
E = A.^3 = \begin{bmatrix} 8 & 27 & 512 & 1 \end{bmatrix}
$$
  
\n
$$
F = (3).^\Lambda B = \begin{bmatrix} 3 & 81 & 243 & 9 \end{bmatrix}
$$

Array Operations for m x n Matrices

$$
A = [1:4;-1:-1:-4;312-1] = \begin{bmatrix} 1 & 2 & 3 & 4 \\ -1 & -2 & -3 & -4 \\ 3 & 1 & 2 & -1 \end{bmatrix}
$$
  
\n
$$
B = A.*5 = \begin{bmatrix} 5 & 10 & 15 & 20 \\ -5 & -10 & -15 & -20 \\ 15 & 5 & 10 & -5 \end{bmatrix}
$$
  
\n
$$
C = A.*3 = \begin{bmatrix} 1 & 8 & 27 & 64 \\ -1 & -8 & -27 & -64 \\ 27 & 1 & 8 & -1 \end{bmatrix}
$$

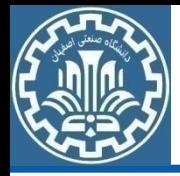

Matrix Transpose

$$
x = \begin{bmatrix} 4 & -2 & 3 \end{bmatrix} ; y = \begin{bmatrix} 3 & 1 & -2 \end{bmatrix}
$$
  
\n
$$
x' = \begin{bmatrix} 4 \\ -2 \\ 3 \end{bmatrix} ; y' = \begin{bmatrix} 3 \\ 1 \\ -2 \end{bmatrix}
$$
  
\n
$$
x'^* y = \begin{bmatrix} 4 \\ -2 \\ 3 \end{bmatrix} [3 \quad 1 \quad -2] = \begin{bmatrix} 12 & 4 & -8 \\ -6 & -2 & 4 \\ 9 & 3 & -6 \end{bmatrix}
$$
  
\n
$$
x^* y' = \begin{bmatrix} 4 & -2 & 3 \end{bmatrix} \begin{bmatrix} 3 \\ 1 \\ -2 \end{bmatrix} = (4)(3) + (-2)(1) + 3(-2) = 4
$$

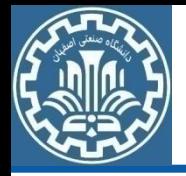

Built-in Functions

- All the standard operators  $+$ ,  $-$ ,  $*$ ,  $/$ ,  $\wedge$
- $\blacksquare$  Sqrt(), abs(), sin(), cos(), exp(), tanh(), acos(), log( ), log10( ), etc.
- These operators are vectorized

$$
a = \begin{bmatrix} 3 \\ 5 \\ 4 \end{bmatrix}; \quad \sin(a) = \begin{bmatrix} \sin(3) \\ \sin(5) \\ \sin(4) \end{bmatrix}; \quad \exp(a) = \begin{bmatrix} \exp(3) \\ \exp(5) \\ \exp(4) \end{bmatrix}
$$

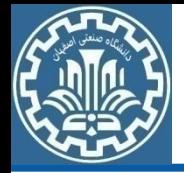

# Built-in Functions

- **Certain functions, such as exponential and square root,** have matrix definition also
- **Use "help expm" and "help sqrtm" for details**

```
>> A = [1 3 5; 2 4 6; -3 2 -1]
A =
     1 3 5
    2 4 6
   -3 2 -1\gg B = sqrt(A)
B =
 1.0000 1.7321 2.2361 
   1.4142 2.0000 2.4495 
       0 + 1.7321i 1.4142 0 + 1.0000i
\gg C = sqrtm(A)C =
   2.1045 + 0.0000i 0.1536 - 0.0000i 1.8023 + 0.0000i
   1.7141 - 0.0000i 1.1473 + 0.0000i 1.7446 + 0.0000i
  -2.0484 + 0.0000i 1.3874 + 0.0000i 0.5210 - 0.0000i
```
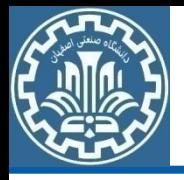

MATLAB Graphics

- **One of the best things about MATLAB is** interactive graphics
- **P** "plot" is the one you will be using most often
- Many other 3D plotting functions -- plot3, mesh, surfc, etc.
- Use "help plot" for plotting options
- **To get a new figure, use "figure"**
- logarithmic plots available using semilogx, semilogy and loglog

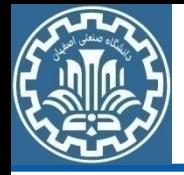

Plotting Commands

 $plot(x,y)$  defaults to a blue line

 $plot(x,y,'ro')$  uses red circles

 $plot(x,y,'g^*)$  uses green asterisks

If you want to put two plots on the same graph, use "hold on"

 $plot(a,b,'r:)$  (red dotted line) hold on plot(a,c,'ko') (black circles)

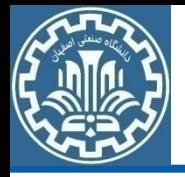

Bungee Jumper

 $\triangleright$  You are asked to plot the velocity of a bungee jumper as a function of time during the free-fall part of the jump

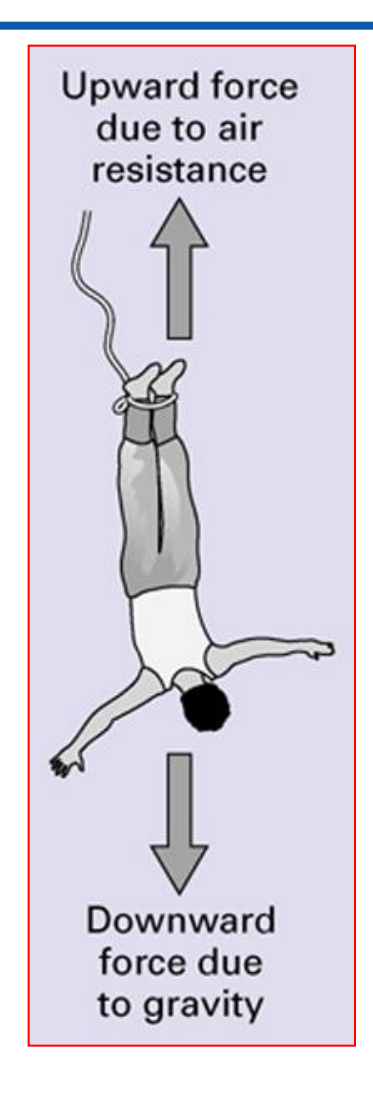

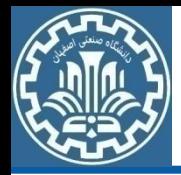

Exact (Analytic) Solution

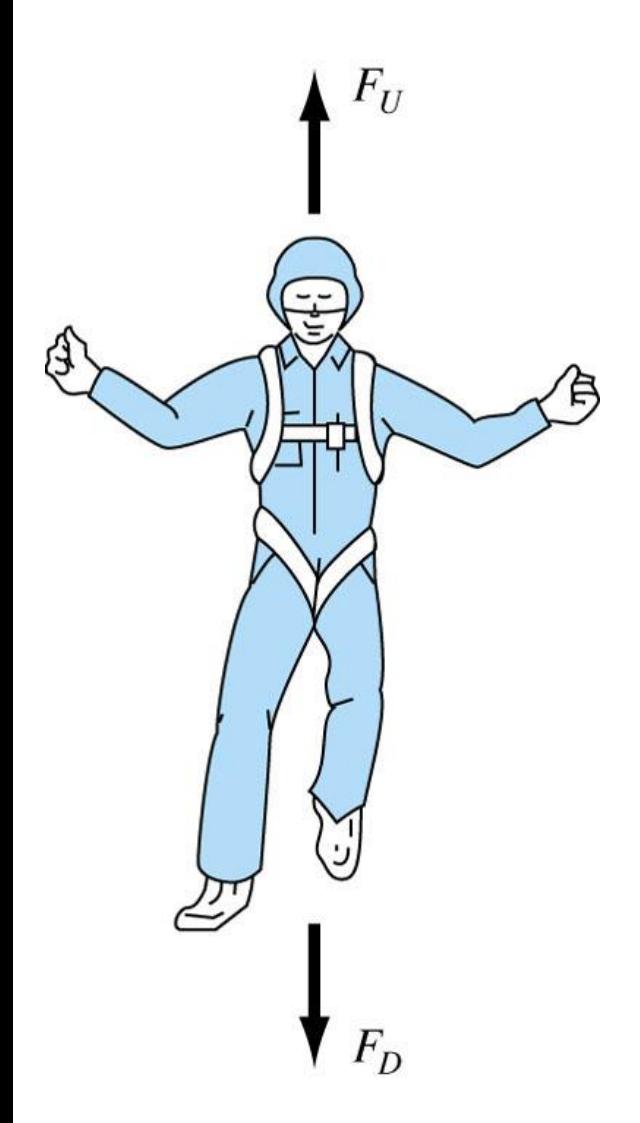

### **Newton's Second Law**

$$
m\frac{dv}{dt} = mg - c_d v^2
$$
  

$$
\frac{dv}{dt} = g - \frac{c_d}{m} v^2
$$

**Exact Solution** 

$$
v(t) = \sqrt{\frac{mg}{c_d}} \tanh\left(\sqrt{\frac{gc_d}{m}}t\right)
$$

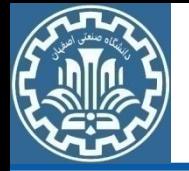

Free-Falling Bungee Jumper

**Use built-in functions sqrt & tanh**

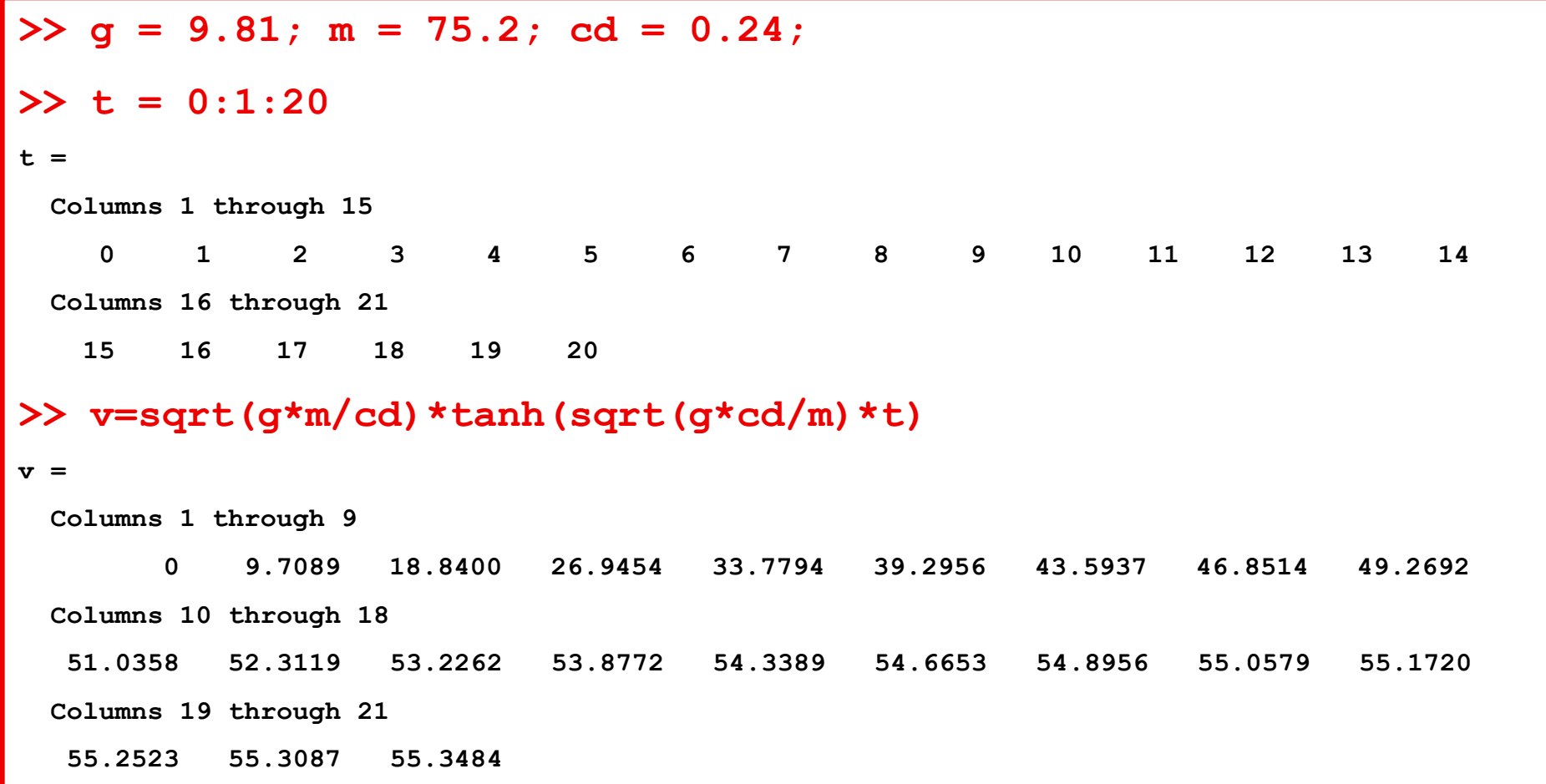

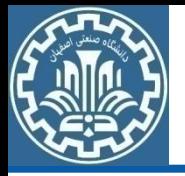

**>> plot(t,v); grid on >> title('Free Falling Bungee Jumper') >> xlabel('time t (second)'); ylabel('velocity v (m/s)') >> print –djpeg bungee.jpg**

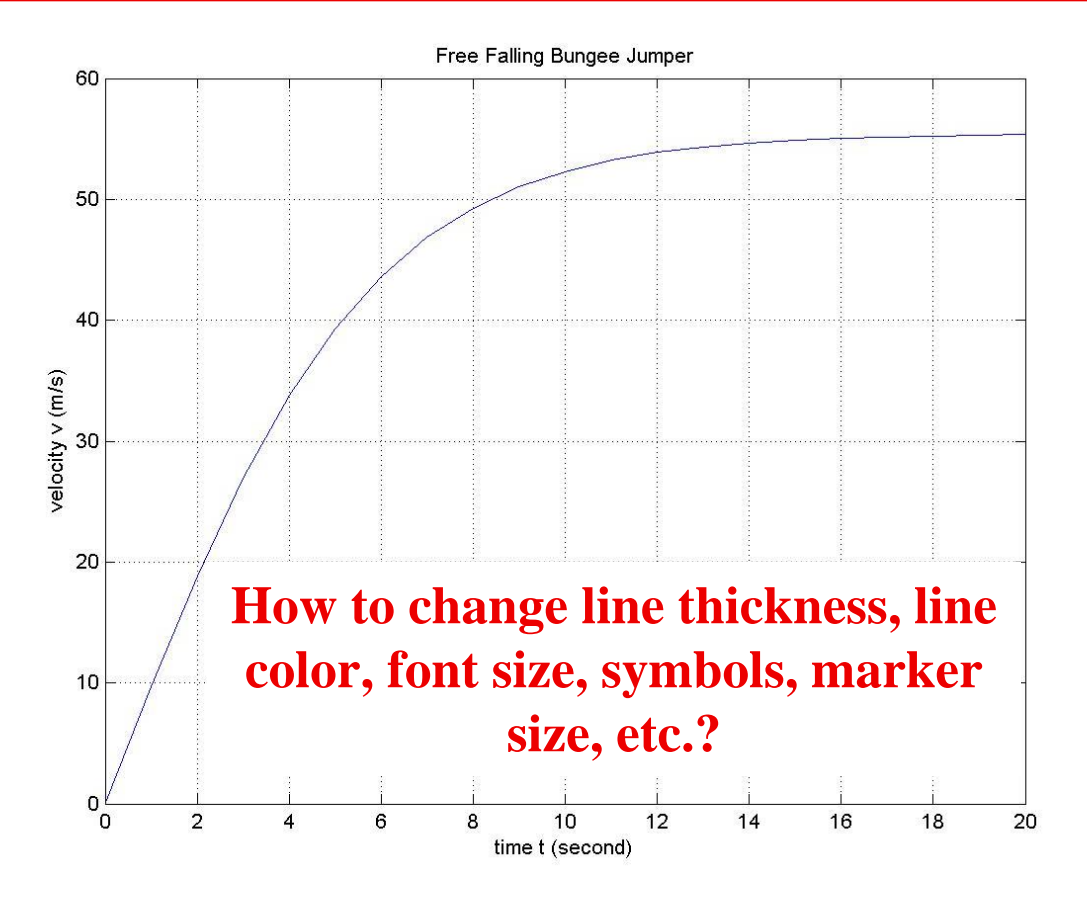

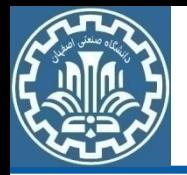

Color, Symbols, and Line Types

#### **Use "help plot" to find available Specifiers**

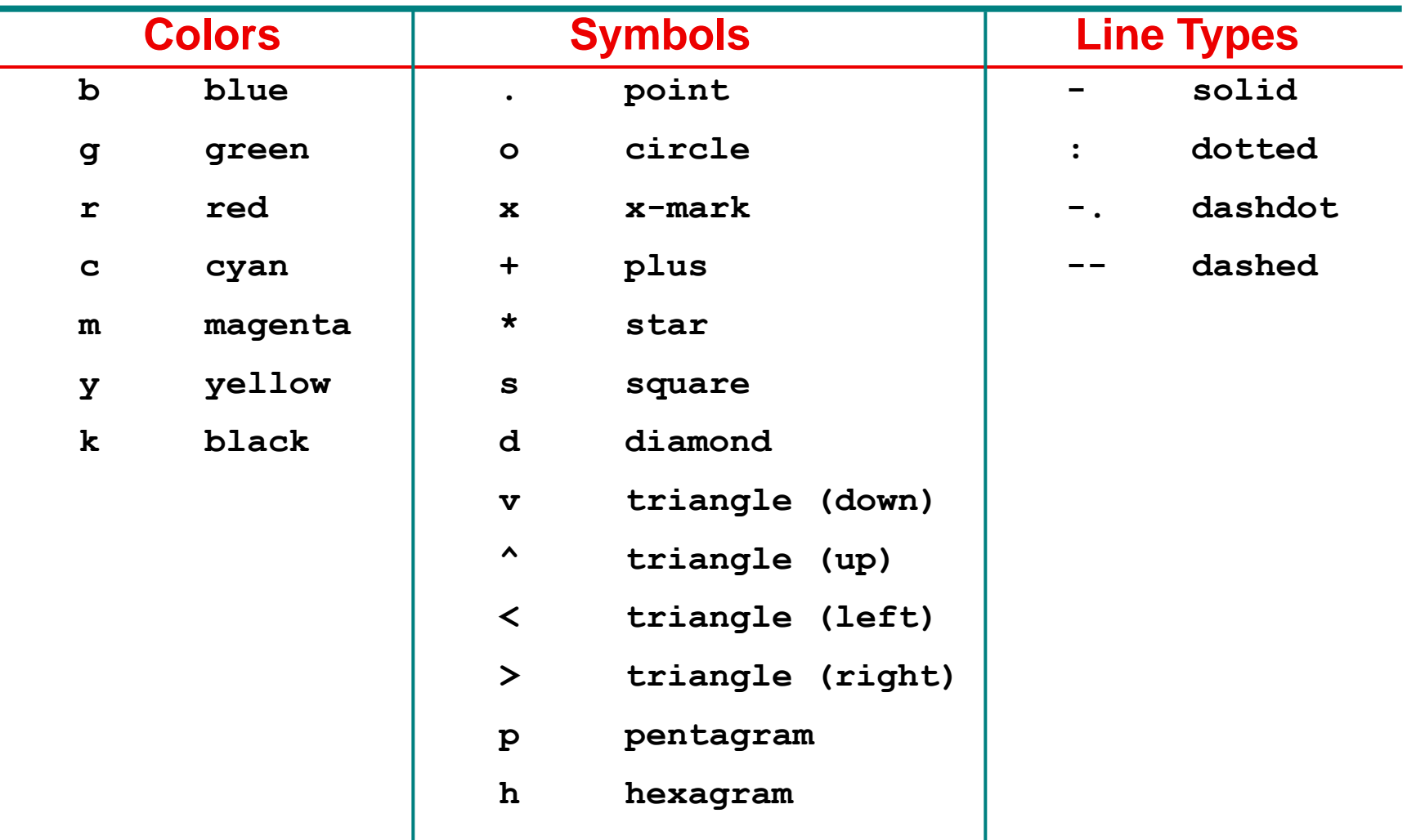

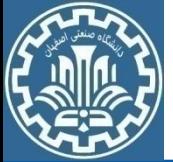

 $\Omega$ 

 $-10$ 

 $-15$ 

 $>-20$ 

 $-25$ 

 $-30$ 

 $-35$ 

 $-40$ 

0

 $0.5$ 

 $1.5$ 

 $\overline{1}$ 

 $\overline{2}$ 

 $2.5$ 

 $\mathbf{x}$ 

3

 $3.5$ 

4.5

5

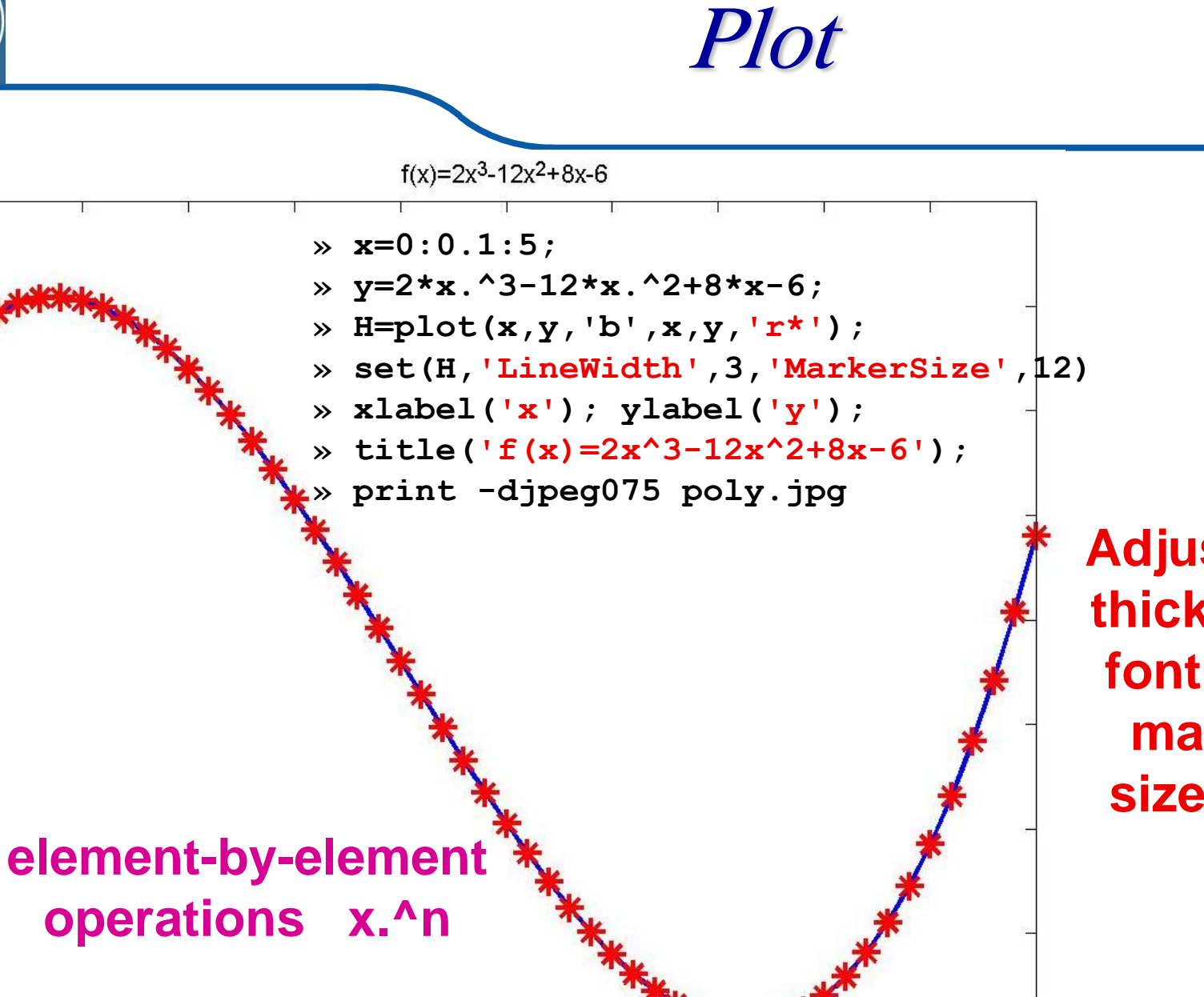

**Adjust line thickness, font size, marker size, etc.**

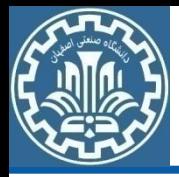

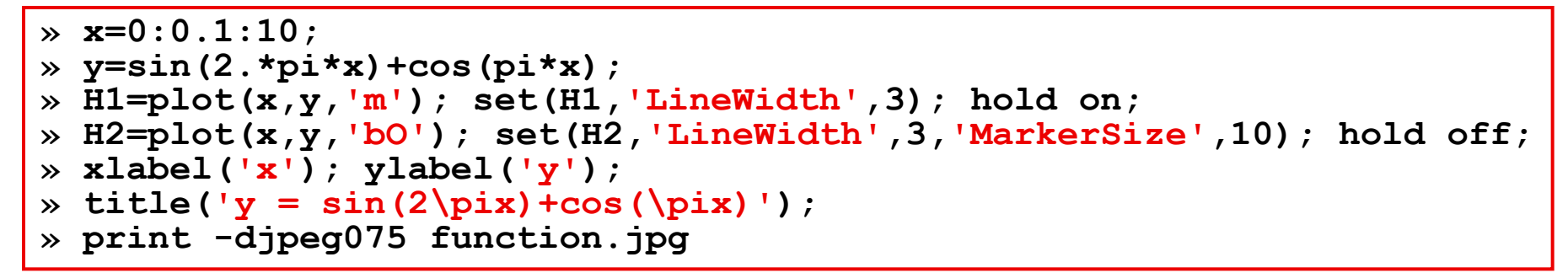

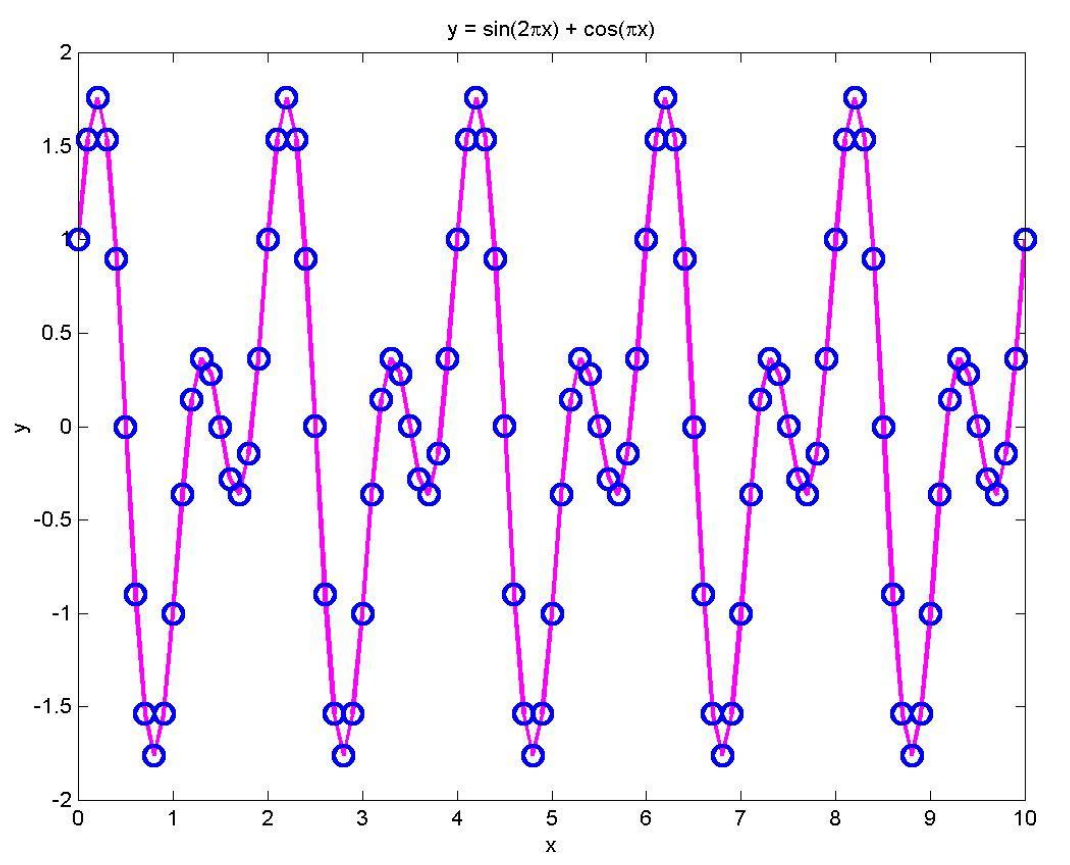

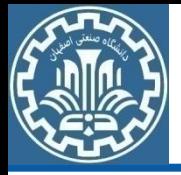

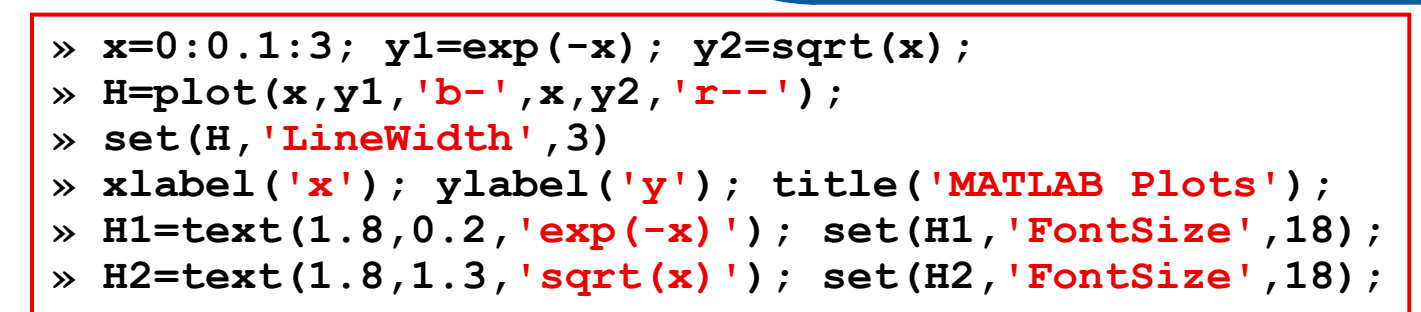

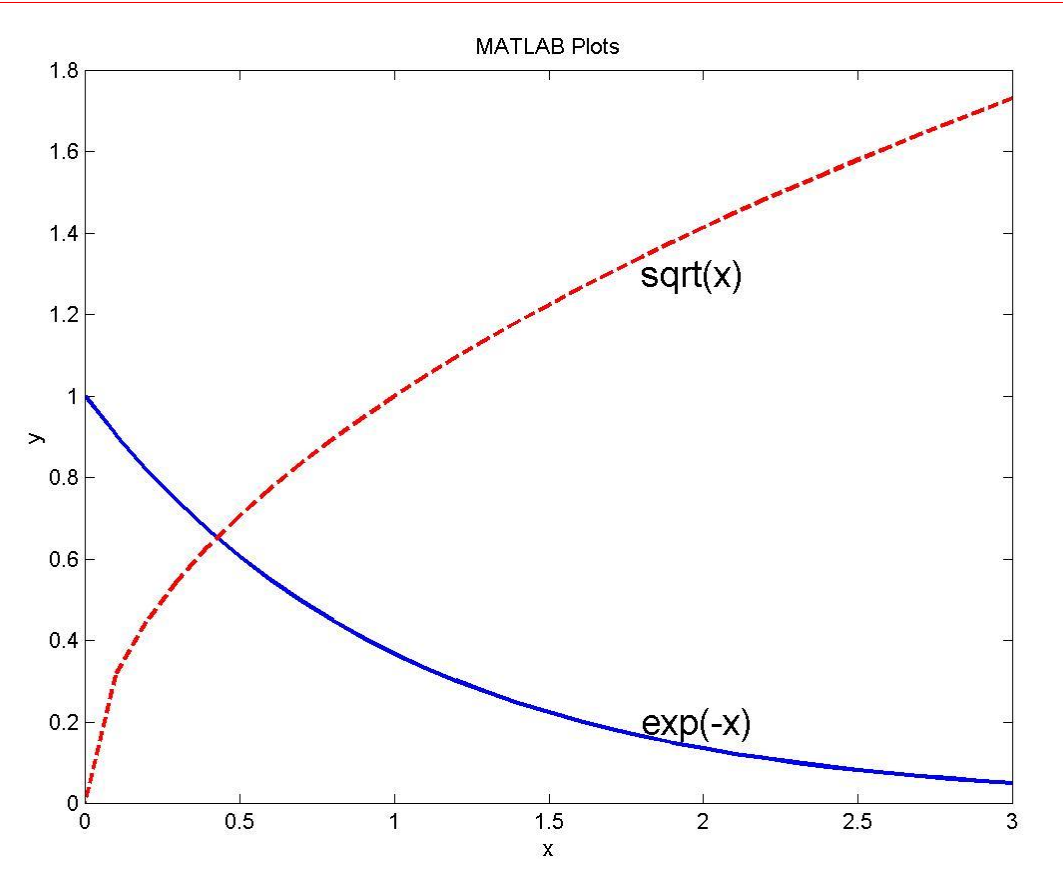

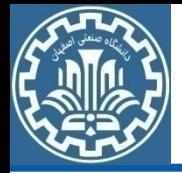

Plotting Commands

**plot (x, y) plot(x1, y1, x2, y2)**

**plot (x, y, 'color symbol line style')**

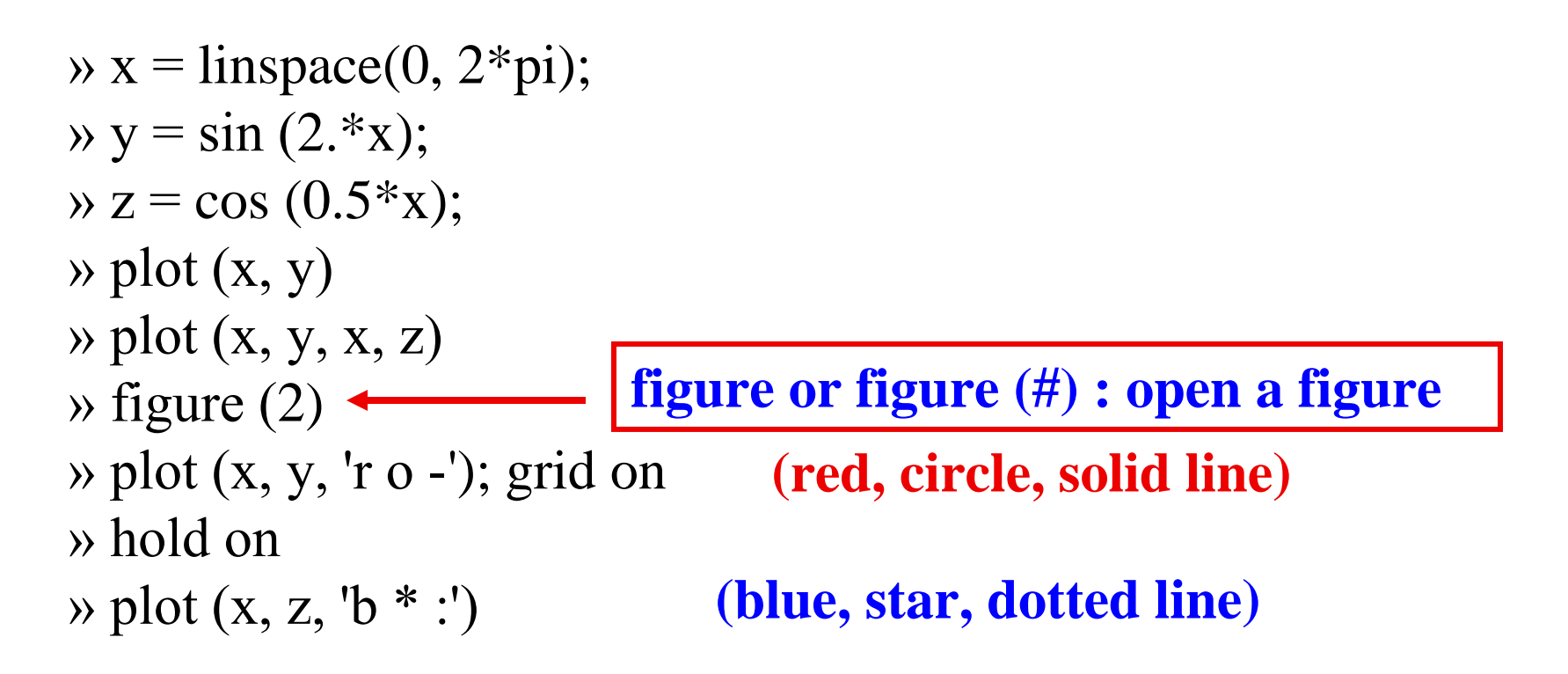

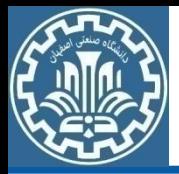

Graphics Commands

xlabel ('label ') ylabel ('label ') title  $('$  title of the plot') text (x\_location, y\_location, 'text') axis ( [ x\_min x\_max y\_min y\_max ] ) Axis, Labels, and Title

 $\rightarrow$  xlabel (Time)

 **- text string**

- » ylabel (Temperature)
- » title (Temperature Record : 1900 2000)
- $\omega$  text (17, 120, 'Record High')
- » text (85, -40, Record Low )
- » axis ([0 100 -50 140])
- » hold off

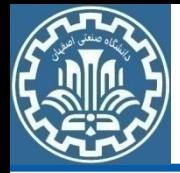

# Programming with MATLAB

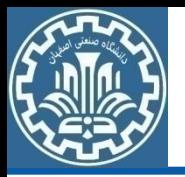

- You can create and save code in text files using MATLAB Editor/Debugger or other text editors (called m-files since the ending must be .m)
- M-file is an ASCII text file similar to FORTRAN or C source codes ( computer programs)
- A script can be executed by typing the file name, or using the "run" command

Difference between scripts and functions

Scripts share variables with the main workspace

Functions do not

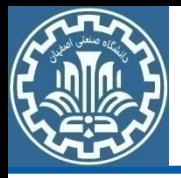

Script Files

- $\triangleright$  Script file a series of MATLAB commands saved on a file, can be executed by
- $\Box$  typing the file name in the Command Window
- $\Box$  invoking the menu selections in the Edit Window: Debug, Run
- $\triangleright$  Create a script file using menu selection: File, New, M-file

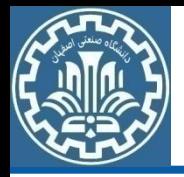

Function File

- Function file: M-file that starts with the word function
- **Function can accept input arguments and return** outputs
- Analogous to user-defined functions in programming languages such as Fortran, C, …
- Save the function file as function name.m
- User help function in command window for additional information

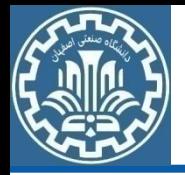

Functions

- **Come** variable function  $y = function_name(input arguments))$
- More than one output variables function  $[y, z] =$  function\_name(input arguments)
	- Examples: function  $y = my$  func  $(x)$  $y = x^3 + 3*x^2 - 5 * x + 2$ ;

function area  $=$  integral (f, a, b)  $ya = feval(f, a); yb = feval(f, b);$  $area = (b-a)*(ya+yb)/2;$ 

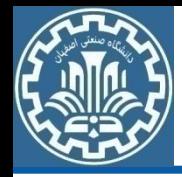

Functions

Approximate the integral of  $f(x) = 1/x^3$ 

using basic trapezoid rule

$$
y = \int_{a}^{b} \frac{1}{x^3} dx \approx \frac{b-a}{2} (\frac{1}{a^3} + \frac{1}{b^3})
$$

**Filename: trap\_ex.m**

a b

function  $t = \text{trap} \, \text{ex} \, (a, b)$  $t = (b - a) * (a^(-3) + b^(-3)) / 2;$ 

$$
\int_{a} \frac{1}{x^{3}} dx \approx \frac{1}{2} (\frac{1}{a^{3}} + \frac{1}{b^{3}})
$$
  
name: trap\_ex.m  
  
tion t = trap\_ex(a, b)  
(b - a) \* (a<sup>2</sup>(-3) + b<sup>2</sup>(-  

$$
\times y = \text{trap_ex} (1, 3)
$$
  
y = 1.0370

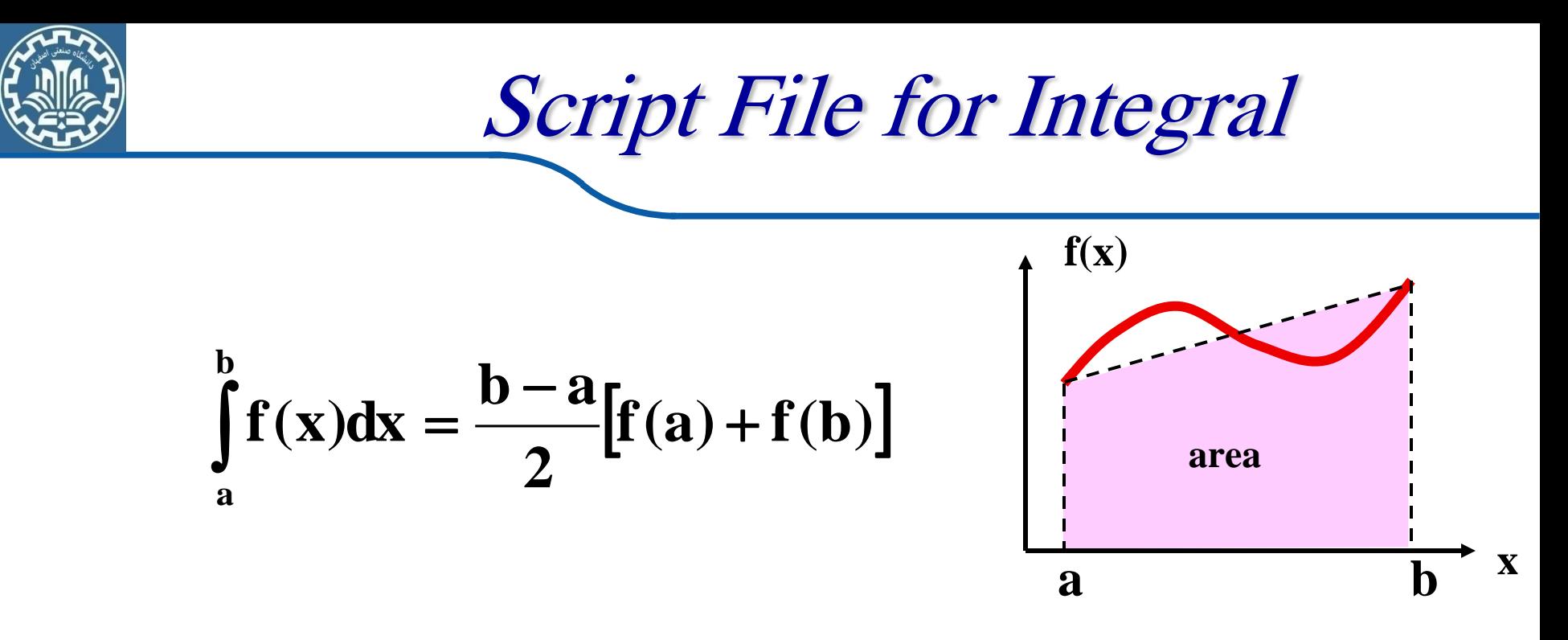

- 1. Save integral (f, a, b) in script file integral.m
- 2. Save function my\_func(x) in script my\_func.m
- 3. Run script file

 $\gg$  area = integral('my\_func', 1, 10)

 $\gg$  area = integral('my\_func', 3, 6)

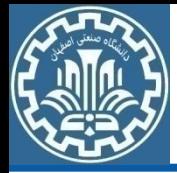

Script File for Integral

**feval - evaluate function specified by string**

 $function y = my func(x)$ **% function 1/x^3**  $y = x.^{^{\wedge}}(-3)$ ;  $\left| \text{function } q = \text{basic } \text{trap}(f, a, b) \right|$ **% basic trapezoid rule ya = feval(f, a); yb = feval(f, b); q = (b - a)\* (ya + yb)/2; my\_func.m basic\_trap.m**  $\mathbf{y} = \text{basic } \text{trap}$  ('my func', 1,3) **y = 1.0370**

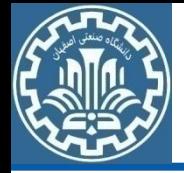

Composite Trapezoid Rule

#### **Filename: comp\_trap.m**

**function I = Trap(f, a, b, n) % find the integral of f using % composite trapezoid rule h=(b - a)/n; S = feval(f, a); for i = 1 : n-1 x(i) = a + h\*i; S = S + 2\*feval(f, x(i)); end S = S + feval(f, b); I =h\*S/2;**

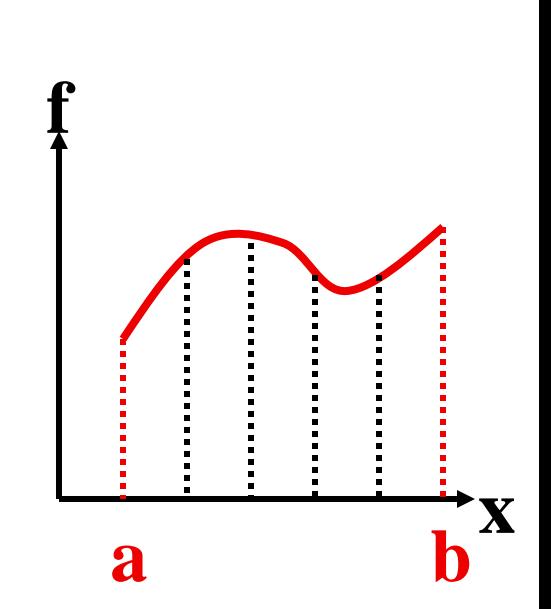

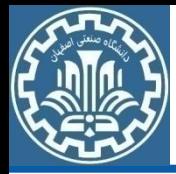

# Composite Trapezoid Rule

```
» I=comp_trap('my_func',1,3,1)
I =
     1.0370
» I=comp_trap('my_func',1,3,2)
I =
     0.6435
» I=comp_trap('my_func',1,3,4)
I =
     0.5019
» I=comp_trap('my_func',1,3,8)
I =
     0.4596
» I=comp_trap('my_func',1,3,16)
I =
     0.4483
» I=comp_trap('my_func',1,3,100)
I =
     0.4445
» I=comp_trap('my_func',1,3,500)
I =
     0.4444
» I=comp_trap('my_func',1,3,1000)
I =
     0.4444
```
**one segment two segments four segments eight segments 16 segments 100 segments 500 segments 1000 segments**

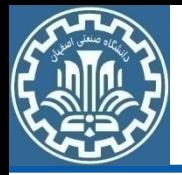

Function M-Files

 **Function M-file can return more than one result Example – mean and standard deviation of a vector**

```
function [mean, stdev] = stats(x)
% calculate the mean and standard deviation of a vector x
n = length(x);
mean = sum(x)/n;
\text{stdev} = \text{sqrt}(\text{sum}((x - \text{mean}) \cdot \text{A})(n-1))
```

```
>> x=[1.5 3.7 5.4 2.6 0.9 2.8 5.2 4.9 6.3 3.5];
>> [m,s] = stats(x)
m =
    3.6800
s =
    1.7662
```
**Textbook refers function M-files as simply M-files**

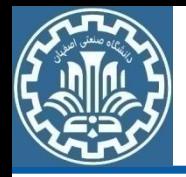

Data Files

### MAT Files

- -- memory efficient binary format
- -- preferable for internal use by MATLAB program

## **ASCII** files

- -- in ASCII characters
- -- useful if the data is to be shared (imported or exported to other programs)

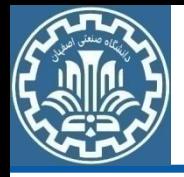

MATLAB Input

### To read files in

- **if the file is an ascii table, use "load"**
- $\blacksquare$  if the file is ascii but not a table, file I/O needs "fopen" and "fclose"
- Reading in data from file using fopen depends on type of data (binary or text)
- Default data type is "binary"

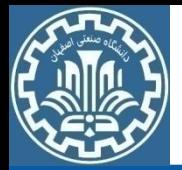

- 8-digit text format (variable list) **save <fname> <vlist> - ascii**
- 16-digit text format **save <fname> <vlist> - double**
- **Delimit elements with tabs save <fname> <vlist> - double - tabs**

**Example: Vel = [1 3 5; -6 2 -3] save velocity.dat Vel -ascii**

 1.0000000e+000 3.0000000e+000 5.0000000e+000 -6.0000000e+000 2.0000000e+000 -3.0000000e+000

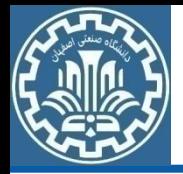

Read velocity into a matrix "velocity.dat" >> load velocity.dat >> velocity velocity =  $1 \quad 3 \quad 5$  $-6$  2  $-3$ 

 1.0000000e+000 3.0000000e+000 5.0000000e+000 -6.0000000e+000 2.0000000e+000 -3.0000000e+000

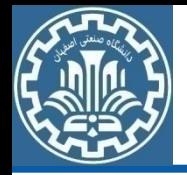

Load Files

#### Create an ASCII file temperature.dat

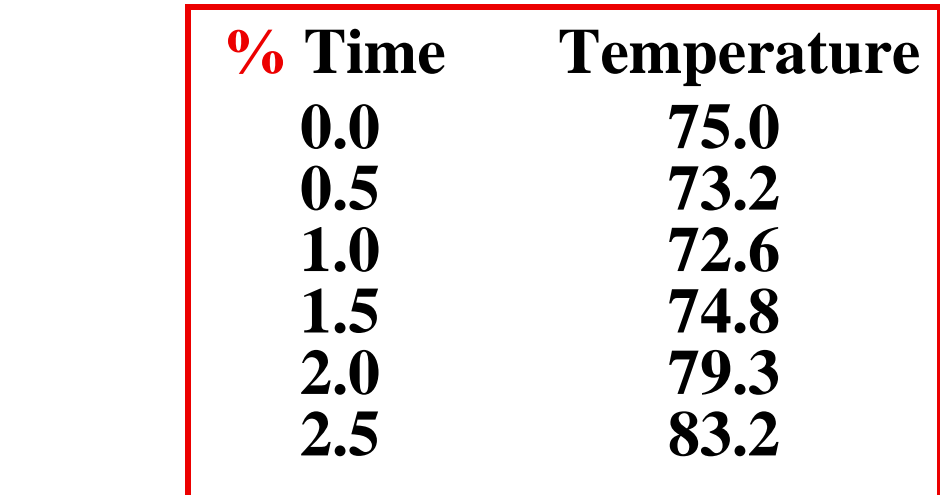

read "Time" and "Temperature" from temperature.dat >> load temperature.dat >> temperature

Note: temperature is a  $6\times 2$  matrix

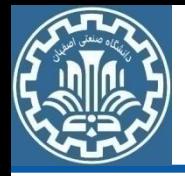

Matlab automatically prints the results of any calculation (unless suppressed by semicolon ;)

Use "disp" to print out text to screen

 $disp(x.*y)$ 

 $disp('Temperature =')$ 

sprintf - display combination

Make a string to print to the screen

output = sprintf('Pi is equal to  $\%$ f', pi)

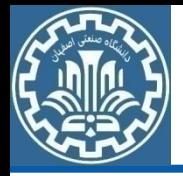

Formatted Output

- fprintf (format-string, var, ….)
- %[flags] [width] [.precision] type
- Examples of "type" fields
- %d display in integer format
- %e display in lowercase exponential notation
- %E display in uppercase exponential notation
- %f display in fixed point or decimal notation
- %g display using %e or %f, depending on which is shorter
- $\frac{9}{6}\%$  display "%"
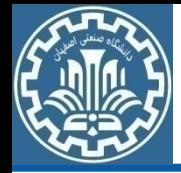

Numeric Display Format

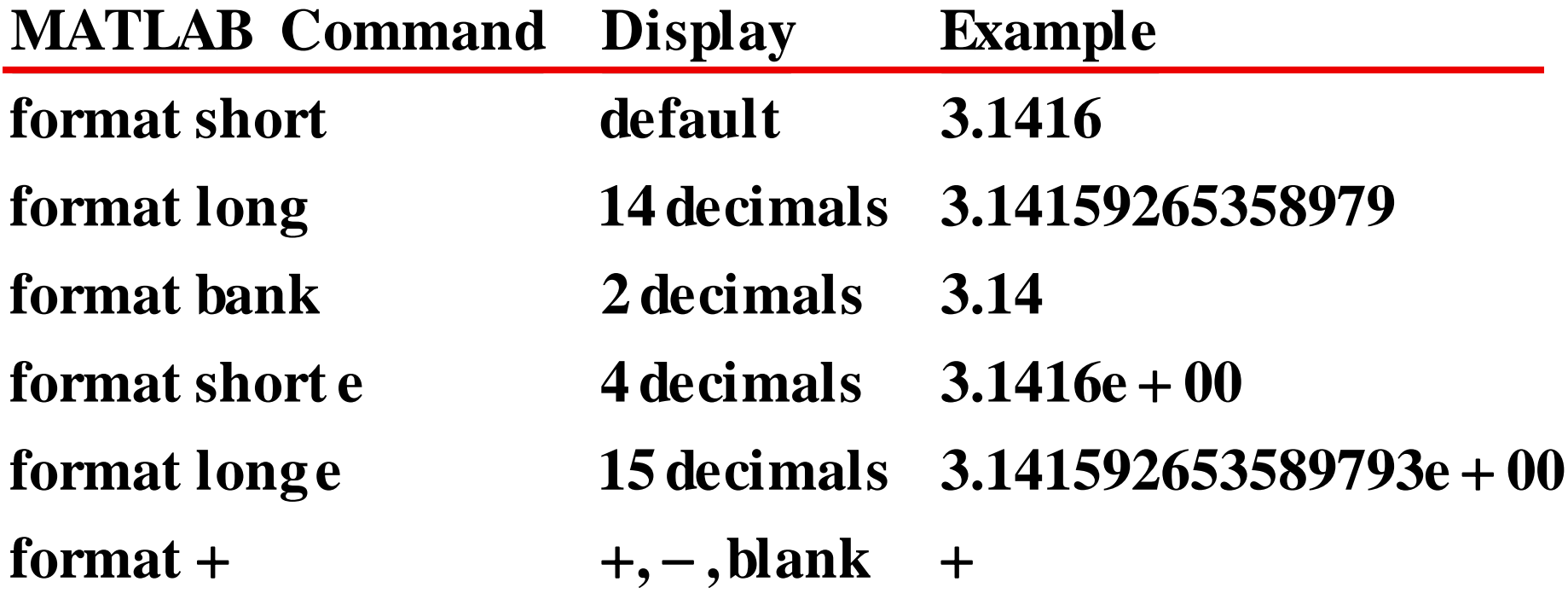

**x = [5 -2 3 0 1 -2]; format +**  $x = [ + - + + - ]$  (+/- sign only)

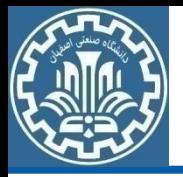

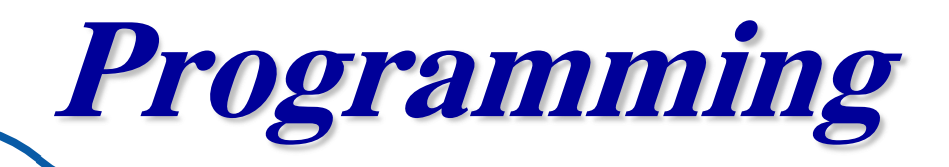

# Selection (IF) Statements

- The most common form of selection structure is simple if statement
- The if statement will have a condition associated with it
- The condition is typically a logical expression that must be evaluated as either "true" or "false"
- The outcome of the evaluation will determine the next step performed

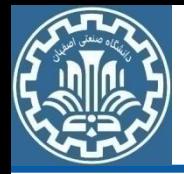

Logical IF Statements

# ■ If (condition) executable\_statements end

if (x < = -1.0 | x > = 1.0) y = 0. end if (x > -1.0 & x < 0.) y = 1. + x end if (x > = 0. & x < 1.0) y = 1.- x end -1 1 x 1 y

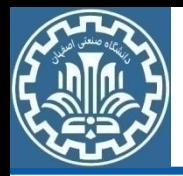

# Relation Operators

- **MATLAB**
- **==**
- **~=**
- **<**
- **<=**
- **>**
- $>=$
- **&**

 **|**

■ **~** 

- **Interpretation**
- is equal to
- is not equal to
- is less than
- is less than or equal to
- is greater than
- **is greater than or equal to**
- and, true if both are true
- or, true if either one is true
- not

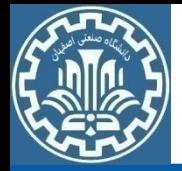

Logical Conditions

**~ (not) – logical negation of an expression**

 **~ expression**

If the **expression** is true, the result is false. Conversely, if the **expression** is false, the result is true.

 **& (and) – logical conjunction on two expressions expression**<sub>1</sub> & expression<sub>2</sub>

- If both **expressions** are true, the result is true. If either or both **expressions** are false, the result is false.
- **| (or) – logical disjunction on two expressions expression**<sub>1</sub> **expression**<sub>2</sub>
- If either or both **expressions** are true, the result is true

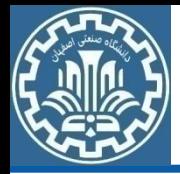

Logical Operators

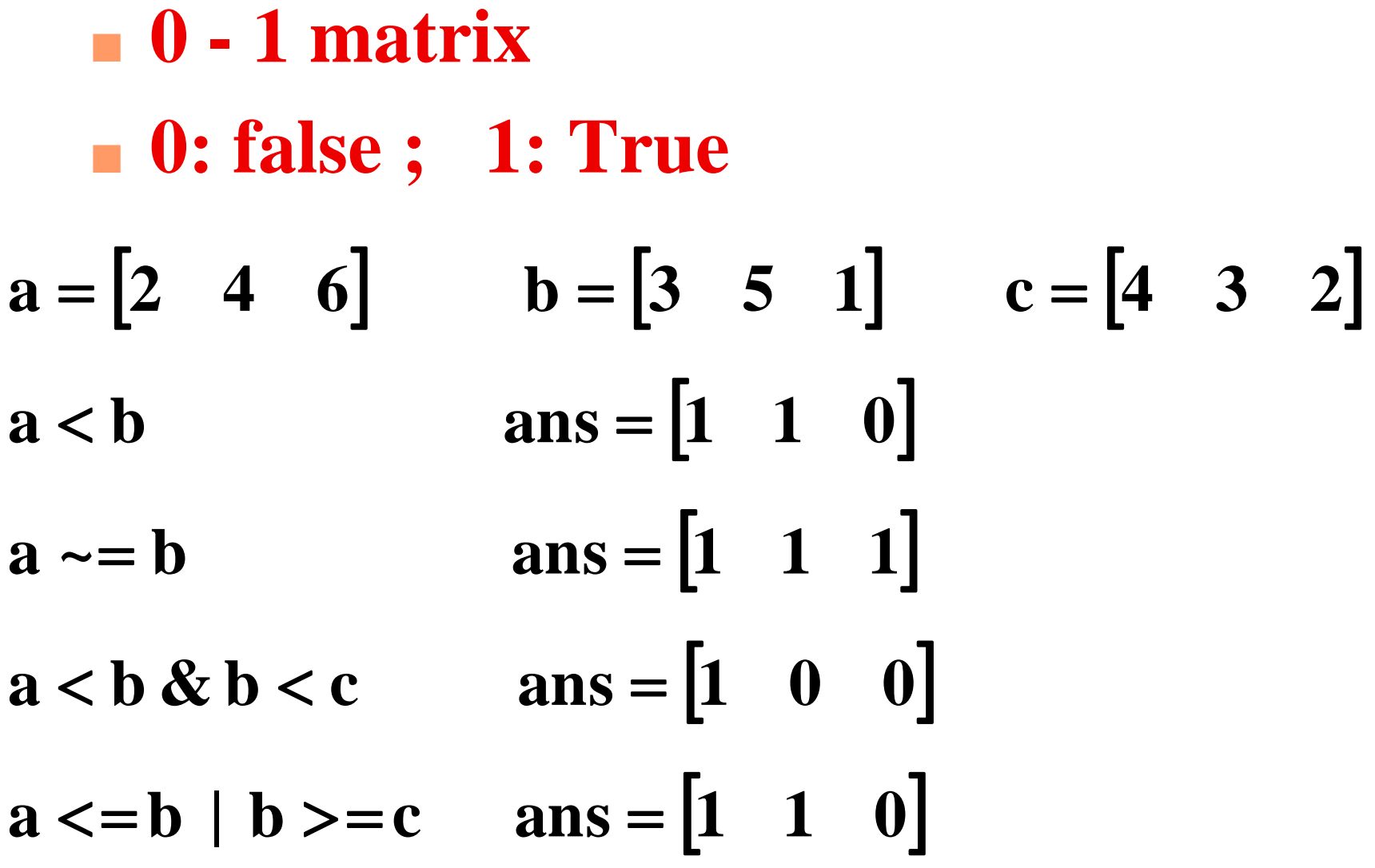

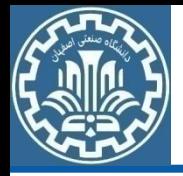

Nested IF Statement

**Structures can be nested within each other**

**if (condition)**

 statement block **elseif (condition)** another statement block **else** another statement block

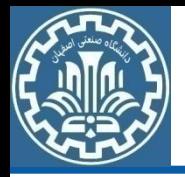

- $\blacksquare$  If the condition is true the statements following the statement block are executed.
- If the condition is not true, then the control is transferred to the next

 else, elseif, or end statement at the same if level.

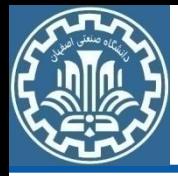

Else and Elseif

- if temperature  $> 100$ 
	- disp('Too hot equipment malfunctioning.')
- elseif temperature > 75
	- disp("Normal operating range.")
- elseif temperature > 60
- disp('Temperature below desired operating range.') else

```
disp('Too Cold - turn off equipment.')
```
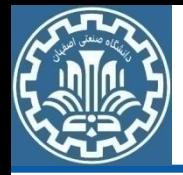

Nested IF Statements

 $\blacksquare$  nested if (if, if else, if elseif)

if  $(x < -1.0)$  $y = 0$ . **elseif (x < = 0.)**  $y = 1 + x$ **elseif (x < = 1.0)**  $y = 1 - x$ **else y=0.**

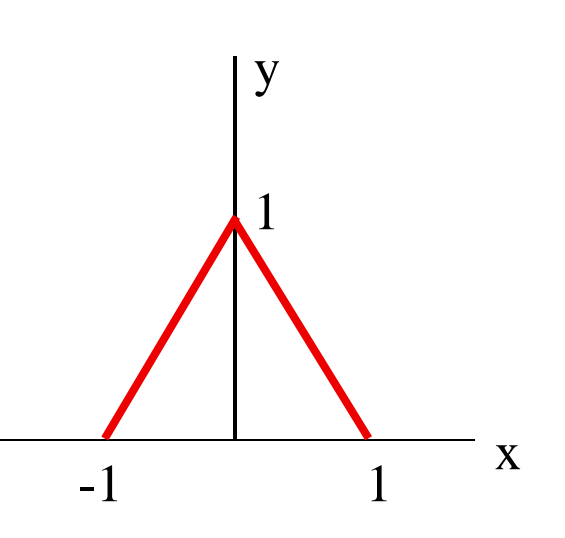

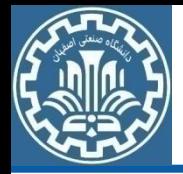

Do loops

# Repetition

## for  $i=1:m$ for  $i=1:n$  $a(i,j)=(i+1)^{2*}\sin(0.2*i*pi);$ end

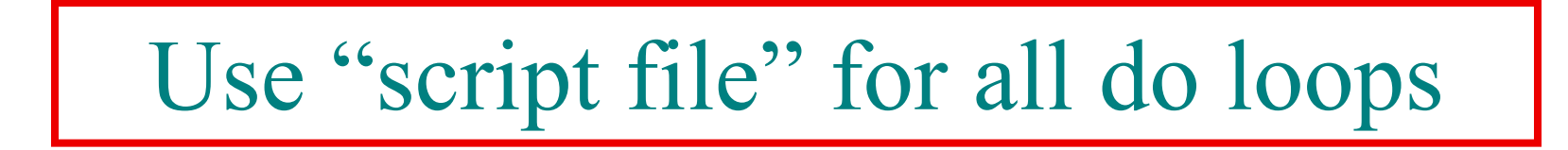

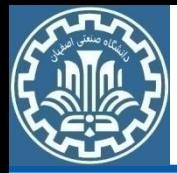

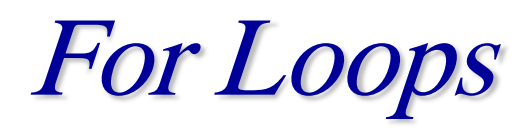

for index  $=$  start : step : finish statements end

Ends after a specified number of repetitions

for  $k = 1$ :length(d) if  $d(k) < 30$ velocity(k) =  $0.5 - 0.3 * d(k)$ .<sup>^2</sup>; else velocity(k) =  $0.6 + 0.2 * d(k) - 0.01 * d(k)$ .<sup>^2</sup> end

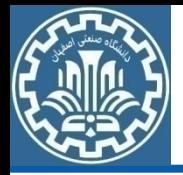

For Loops

- M-file for computing the factorial **n!**
- MATLAB has a built-in function **factorial(n)** to compute **n!**

```
function fout = factor(n)
% factor(n):
% Computes the product of all the integers from 1 to n.
x=1;
for i = 1:nx = x * i;end
fout = x;
```
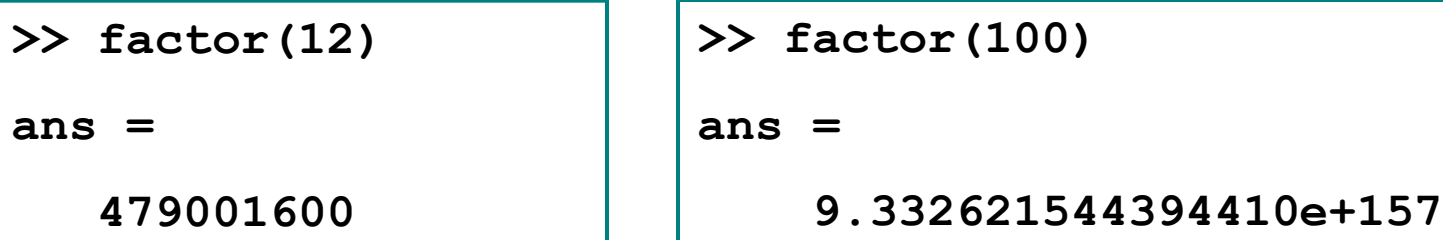

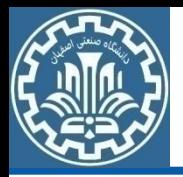

While Loops

**while expression statements end**

**Ends on the basis of a logical condition**

- The statements are executed while the real part of the expression has all non-zero elements.
- $\triangleright$  If the statement is true, the statements are executed
- $\triangleright$  If the statement is always true, the loop becomes an "infinite" loop"
- The "break" statement can be used to terminate the "while" or "for" loop prematurely.

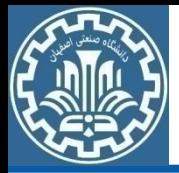

Example: Roots of a Quadratic Equation

$$
ax2 + bx + c = 0
$$

$$
x = \frac{-b \pm \sqrt{b^{2} - 4ac}}{2a}
$$

- If a=0, b=0, no solution (or trivial sol.  $c=0$ )
- $\triangleright$  If a=0, b $\neq$ 0, one real root: x=-c/b
- $\triangleright$  If a $\neq$ 0, d=b<sup>2</sup> 4ac  $\geq$  0, two real roots
- If a $\neq$ 0, d=b<sup>2</sup> 4ac <0, two complex roots

```
Nesting and Indentation
function quad = quadroots(a,b,c)
% Computes real and complex roots of quadratic equation
% a * x^2 + b * x + c = 0% Output: (r1,i1,r2,i2) - real and imaginary parts of the
% first and second root
if a == 0 % weird cases
      if b ~= 0 % single root
           r1 = -c/b else % trivial solution
            error('Trivial or No Solution. Try again')
     end \frac{1}{2} end \frac{1}{2} end \frac{1}{2} end \frac{1}{2} end \frac{1}{2} end \frac{1}{2} end \frac{1}{2} end \frac{1}{2} end \frac{1}{2} end \frac{1}{2} end \frac{1}{2} end \frac{1}{2} end \frac{1}{2} end \frac{1}{2}else
d = b^2 - 4*ac; % discriminant
     if d \ge 0 % real roots
            r1 = (-b + sqrt(d)) / (2*a)
            r2 = (-b - sqrt(d)) / (2*a)
     else \frac{1}{2} else \frac{1}{2} else \frac{1}{2} else \frac{1}{2} else \frac{1}{2} else \frac{1}{2} else \frac{1}{2} else \frac{1}{2} else \frac{1}{2} else \frac{1}{2} else \frac{1}{2} else \frac{1}{2} else \frac{1}{2} else \frac{1}{2} else \frac{1}{2r1 = -b / (2 * a)r2 = r1 i1 = sqrt(abs(d)) / (2*a)
            i2 = -i1
      end
end
```
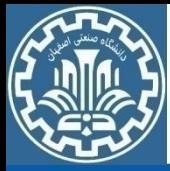

Nesting and Indentation

```
\gg quad = quadroots(5,3,-4)
r1 =
     0.6434
r2 =
    -1.2434
\gg quad = quadroots(5, 3, 4)
r1 =
    -0.3000
r2 =
    -0.3000
i1 =
     0.8426
i2 =
    -0.8426
\geq quad = quadroots(0, 0, 5)
??? Error using ==> quadroots
Trivial or No Solution. Try again
                                  (two real roots)
                              (two complex roots)
                                           (no root)
```
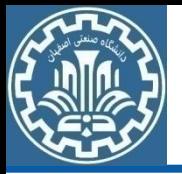

Use built-in "feval" and "inline" functions to perform calculations using an arbitrary function

*outvar* = feval('funcname',  $arg_1, arg_2, ...$ )

Funcname = inline('expression',  $var_1$ ,  $var_2$ , ...)

```
>> fx=inline('exp(-x)*cos(x)^2*sin(2.*x)')
fx =
      Inline function:
     f(x) = exp(-x) * cos(x) * 2 * sin(2.*x)>> y = fx(2/3*pi)
y =
    -0.0267
```
No need to store in separate Mfile

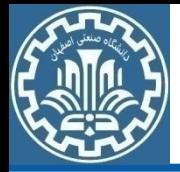

# Summary

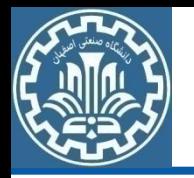

Vector and Matrix Manipulations

### Once we get into Matlab, we meet a prompt >> called Matlab prompt.

### **>> A=[1 3 6; 2 7 8; 0 3 9] A = 1 3 6 2 7 8 0 3 9 >> size(A) ans =**

 **3 3**

#### **Define a matrix/vector <b>Transpose of a matrix**

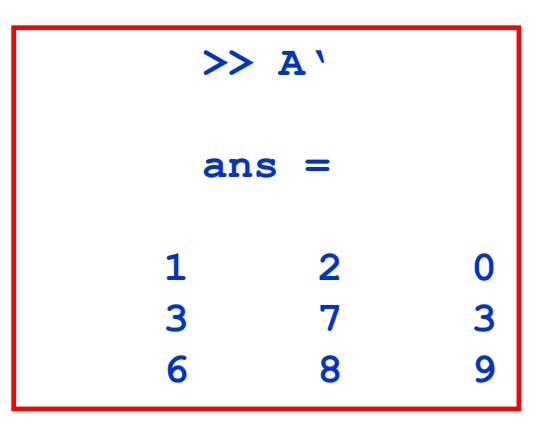

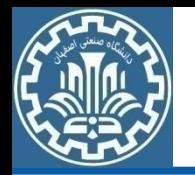

## Vector and Matrix Manipulations

### **>> A(:,3) ans <sup>=</sup> 6 8 9 >> A(1,:) ans <sup>=</sup> 1 3 6 >> A(1,:)+A(3,:) ans <sup>=</sup> 1 6 15 Column or row components**

#### **Matrix Addition**

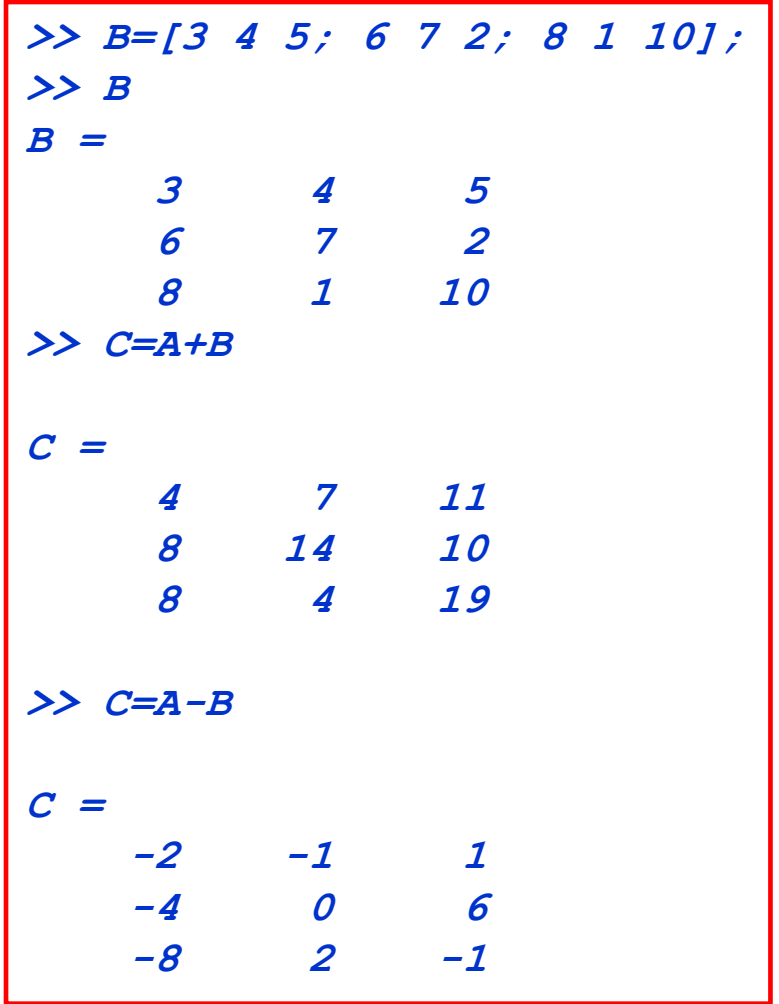

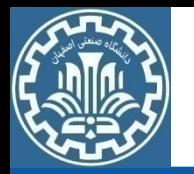

# Vector and Matrix Manipulations

#### **Matrix Multiplication**

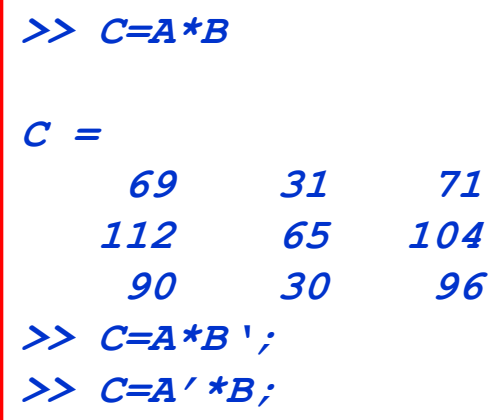

#### **Matrix Function**

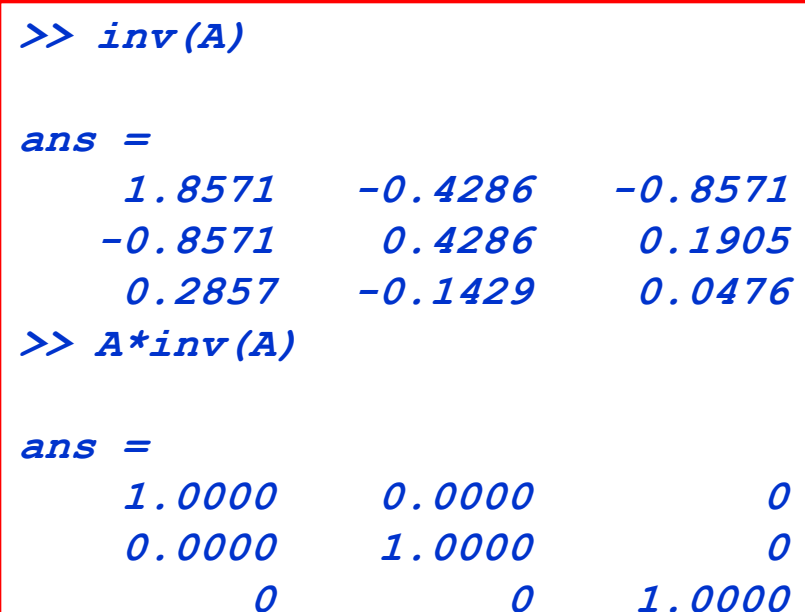

#### **Basic matrix Functions**

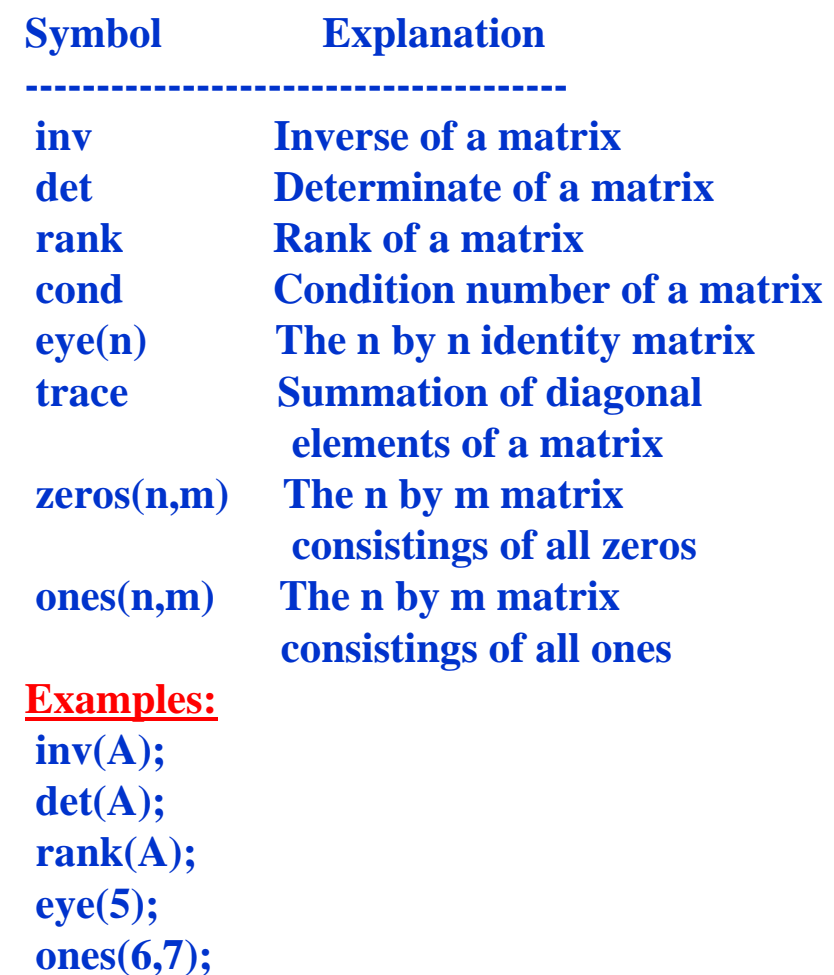

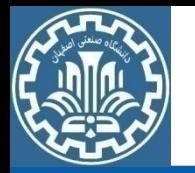

#### **Matrix of random number**

**>> A=rand(3,3) A = 0.3529 0.1389 0.6038 0.8132 0.2028 0.2722 0.0099 0.1987 0.1988**

#### **Matrix exponential**

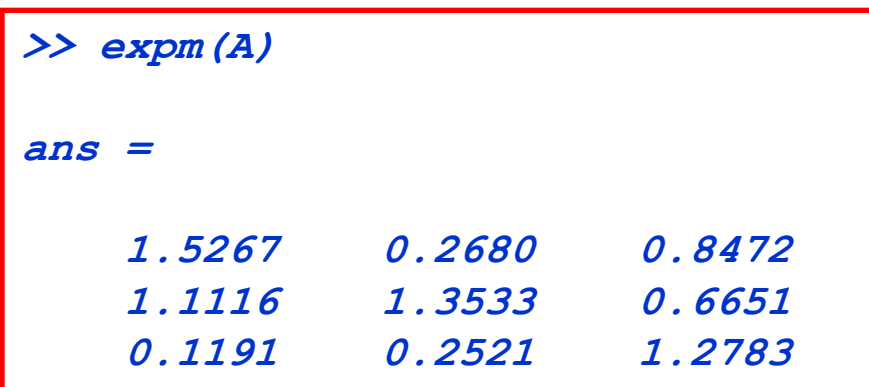

#### **Eigenvalus**

 $A\phi = \lambda\phi$ The eigenvalus problem of a matrix is defined

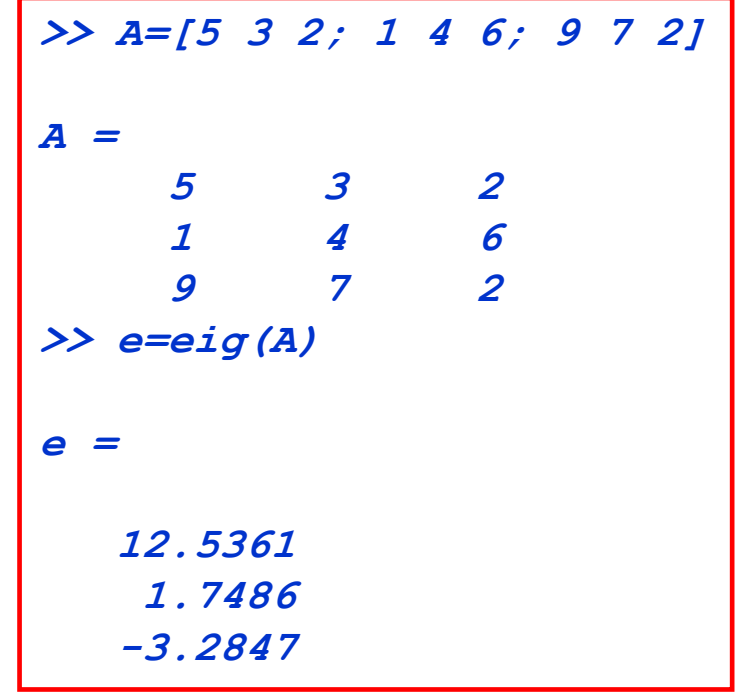

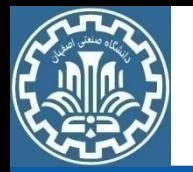

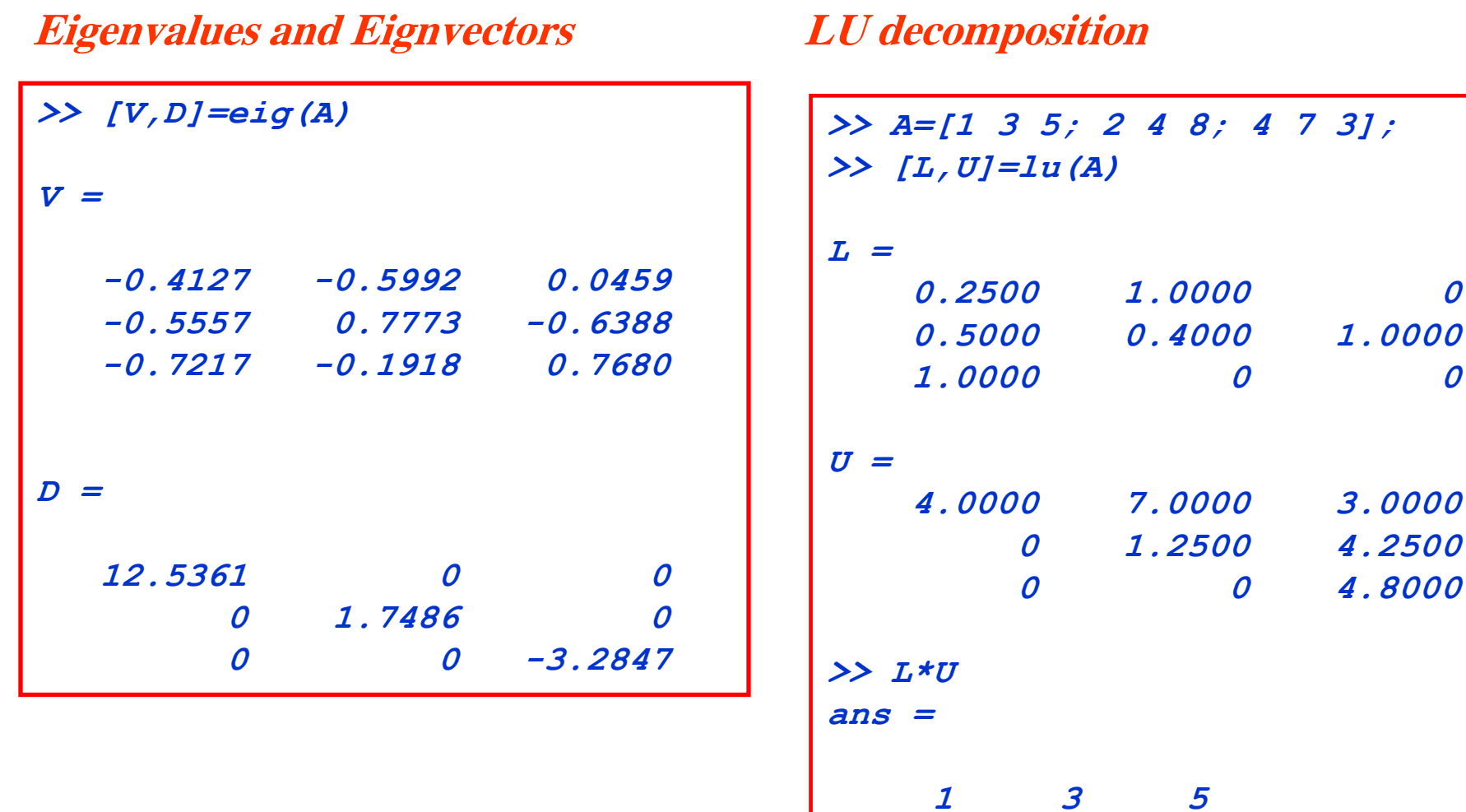

 **2 4 8**

 **4 7 3**

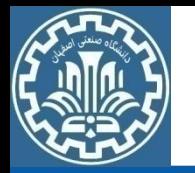

**Singular Value Decomposition (SVD)**

 $A = U\Sigma V'$ 

**>> D=[1 3 7; 2 9 5; 2 8 5]; >> [U,sigma,V]=svd(D)**

**TT**  $=$ 

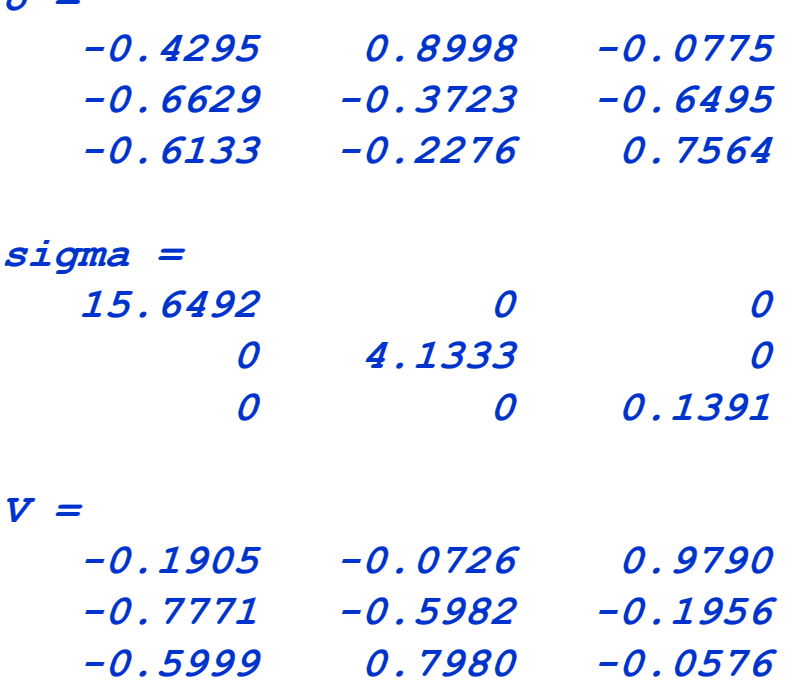

#### **QR Decomposition**

 $A = QR$ 

**Q** is a matrix with orthonormal Column and **R** is the upper triangular Matrix.

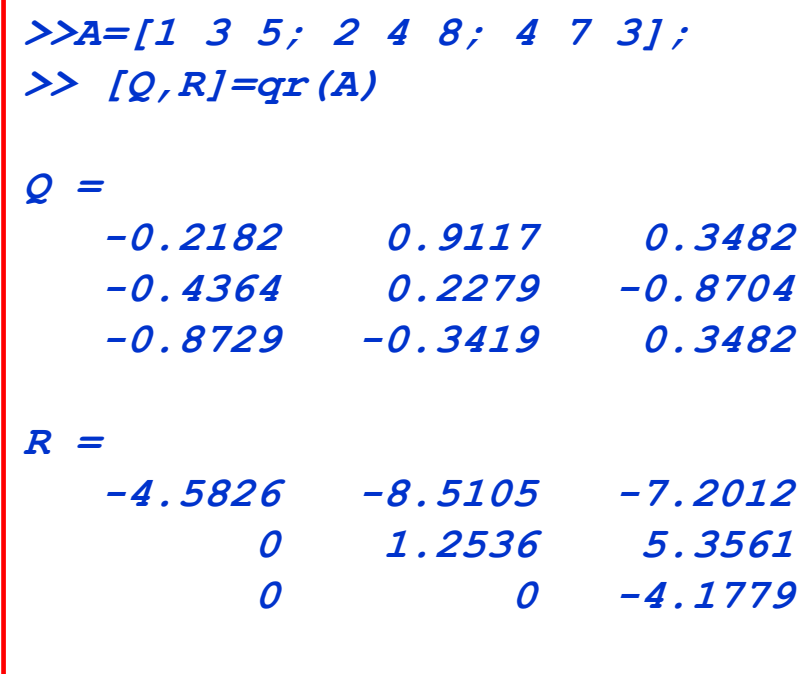

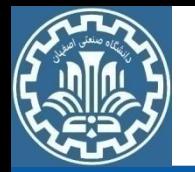

**Solution of linear equations**

**>> A=[1 3 5; 2 4 8; 4 7 3]; >> A=[1 3 4; 5 7 8; 2 3 5]; >> y=[10; 9; 8]; >> x=inv(A)\*y x = -4.2500 1.7500 2.2500**  $Ax = y$ 

**>> x=A\y x = -4.2500 1.7500 2.2500 Or**

#### **Vector componentwise operation**

>> 
$$
v1=[1 5 6 7]; v2=[0 2 3 5];
$$
  
>>  $v3=v1. *v2$   
 $v3 =$   
 $0 10 18 35$   
>>  $v4=v2. /v1$   
 $v4 =$   
 $0 0.4000 0.5000 0.7143$ 

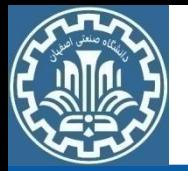

Data Analysis Functions

 **Symbol Explanations**

 **------------------------------------------------------------------------------------------- min (max) minimum (maximum) of a vector MIN(X) is a row vector containing the minimum element from each [Y,I] = MIN(X) returns the indices of the minimum values in vector I.** *sum* **sum** of elements of a vector **std** standard deviation of a data **standard deviation** of a data **collection sort** sort sort of element of a vector **[Y,I] = SORT(X) also returns an index matrix I. If X is a vector, then Y = X(I). mean mean value of a vector A(i,j) element i and j of matrix A V(i) element I of vector V A(:,i) all elements of matrix A in column i A(i,:) all elements of matrix A in row i** 

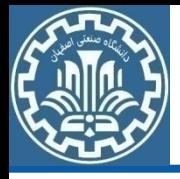

# Polynomial Functions

**MATLAB**

**Poly** 

**roots** 

**conv** 

**polyval** 

**deconv** 

**Polyfit**

### **Interpretation**

- **convert collection of roots into a polynomial equation**
- **finds the roots of a polynomial equation**
- **Example 2** evaluate a polynomial for a given value
- **nultiply two polynomial**
- decompose a polynomial into a dividend and a residual
- curve fitting of a given polynomial

### **Example:**

If C has N+1 components, the polynomial is  $C(1)*X^N + ... + C(N)*X + C(N+1)$ .

```
>> C=[1 15 136 498 968 592];
>> roots(C)
ans =
   -5.0000 + 7.0000i
   -5.0000 - 7.0000i
   -2.0000 + 2.0000i
   -2.0000 - 2.0000i
   -1.0000
```
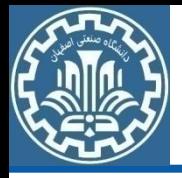

## Complex Number

**MATLAB**

### **Interpretation**

- $\blacksquare$  the magnitude of a number
- **angle**
- **real**

**abs** 

**imag** 

#### **conj Example:**

### $\blacksquare$  the phase angle

- **the real part of a complex number**
- $\blacksquare$  the imaginary part
- $\blacksquare$  the complex conjugate

#### **In order to make a complex number for example 2+3\*I**

```
>> 2+3*i
ans =
    2.0000 + 3.0000i
>> 2+3*j
ans =
 2.0000 + 3.0000i
complex number>> i=sqrt(-1)
i = 
  0 + 1.0000i
                      Note: Matlab takes 
                      i and j as a pure
```

```
>> c=-1+i
c =
   -1.0000 + 1.0000i
>> [ abs(c) angle(c) real(c) 
imag(c)]
ans =
     1.4142 2.3562 -1.0000 
1.0000
>> conj(c)
ans =
   -1.0000 - 1.0000i
```
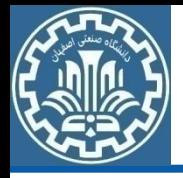

Basic Function

**MATLAB**

**fminbnd** 

**fzero** 

**ode23** 

**ode45** 

### **<u>Interpretation</u>**

- find minimum of a function of one variable
	- solves a nonlinear algebric equation of one variable
	- solution using the 2nd/3rd order Runge-Kutta algorithm
		- solution using the 4th/5th order Runge-Kutta algorithm

```
>> fminbnd('x*cos(x)',-2,2)
ans =
    -0.8603
>> x=fzero('tan(x)',2)
```
**x = 1.5708** **Example: [t,y]=ode45('func',[t0 tf],[x0,v0]);**

**>> [t,y]=ode45('vdp1',[0 20],[2 0]); >> [size(t) size(y)] ans = 237 1 237 2**

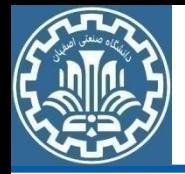

Plotting Tools

**Example:**

**Assume that t , y are the solution of ODE of previous slide**

**>> plot(t,y) >> xlabel('Time (s)')**

**>> plot(t,y(:,1)) >> ylabel('Displacement and velocity')**

**>> plot(t,y(:,1),t,y(:,2)) >> legend('Displacement','Velocity')**

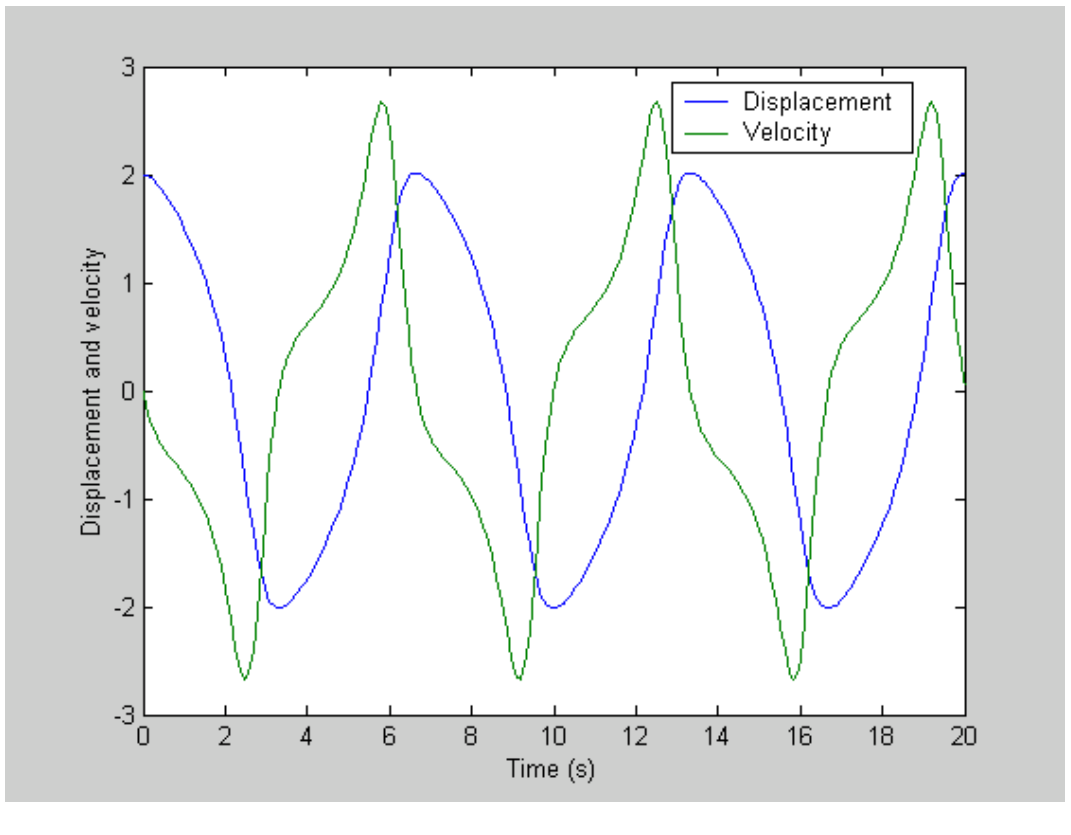

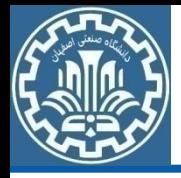

# Loop and logical statement

- **MATLAB**
- **for**
- **while**
- **if**
- **elseif, else**
- **break**
- **==**
- **~=**
- $\leq=(>=)$

**&**

**|**

**~** 

- **Interpretation**
- **loop command similar to other language**
- used for a loop combined with conditional statement
- produce a conditional statement
- used in conjugate with if command
	- **breaks a loop when a condition is satisfied**
	- **two conditions are equal**
	- **two conditions are not equal**
	- **n** one is less (greater) than the other
	- **and operator**
	- **n** or operator
	- not operator

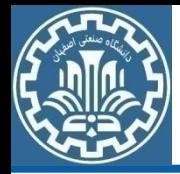

**Function[ov1,ov2,…]=func1(iv1,iv2,…) iv1, iv2, … are input variables ov1, ov2, … are output variables the file then will save as func1.m and can be called inside Matlab by** 

**>> [ov1,ov2, …]=func1(iv1,iv2,…)**

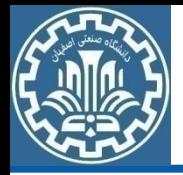

Example: Roots of a Quadratic Equation

$$
ax2 + bx + c = 0
$$

$$
x = \frac{-b \pm \sqrt{b^{2} - 4ac}}{2a}
$$

- $\triangleright$  If a=0, b=0, no solution (or trivial sol. c=0)
- $\triangleright$  If a=0, b $\neq$ 0, one real root: x=-c/b
- $\triangleright$  If a $\neq$ 0, d=b<sup>2</sup> 4ac  $\geq$  0, two real roots
- If a $\neq$ 0, d=b<sup>2</sup> 4ac <0, two complex roots

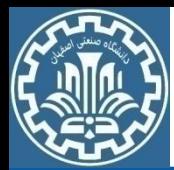

Writing Function Subroutine

```
function quad = quadroots(a,b,c)
% Computes real and complex roots of quadratic equation
% a * x^2 + b * x + c = 0% Output: (r1,i1,r2,i2) - real and imaginary parts of the
% first and second root
if a == 0 % weird cases
      if b ~= 0 % single root
           r1 = -c/b else % trivial solution
            error('Trivial or No Solution. Try again')
     end \frac{1}{2} end \frac{1}{2} end \frac{1}{2} end \frac{1}{2} end \frac{1}{2} end \frac{1}{2} end \frac{1}{2} end \frac{1}{2} end \frac{1}{2} end \frac{1}{2} end \frac{1}{2} end \frac{1}{2} end \frac{1}{2} end \frac{1}{2}else
d = b^2 - 4*ac; \frac{1}{2} discriminant
      if d >= 0 % real roots
            r1 = (-b + sqrt(d)) / (2*a)
            r2 = (-b - sqrt(d)) / (2*a)
     else \frac{1}{2} else \frac{1}{2} else \frac{1}{2} else \frac{1}{2} else \frac{1}{2} else \frac{1}{2} else \frac{1}{2} else \frac{1}{2} else \frac{1}{2} else \frac{1}{2} else \frac{1}{2} else \frac{1}{2} else \frac{1}{2} 
           r1 = -b / (2 * a)r2 = r1 i1 = sqrt(abs(d)) / (2*a)
            i2 = -i1
      end
end
```
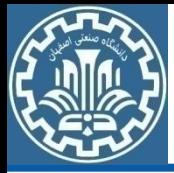

## Writing Function Subroutine

```
\gg quad = quadroots(5, 3, -4)
r1 =
     0.6434
r2 =
    -1.2434
\gg quad = quadroots(5,3,4)
r1 =
    -0.3000
r2 =
    -0.3000
i1 =
     0.8426
i2 =
    -0.8426
\geq quad = quadroots(0, 0, 5)
??? Error using ==> quadroots
Trivial or No Solution. Try again
                                  (two real roots)
                               (two complex roots)
                                           (no root)
```